Министерство образования и науки Российской Федерации Федеральное государственное автономное образовательное учреждение высшего образования «Российский государственный профессионально-педагогический университет» Институт инженерно-педагогического образования Кафедра информационных систем и технологий

# ЭЛЕКТРОННОЕ ПОСОБИЕ «СОЗДАНИЕ ИНТЕРНЕТ-МАГАЗИНА НА VIRTUEMART»

Выпускная квалификационная работа бакалавра по направлению 44.03.04 Профессиональное обучение (по отраслям) профиля «Информатика и вычислительная техника» профилизация «Компьютерные технологии»

Идентификационный номер ВКР: 951

Екатеринбург 2016

Министерство образования и науки Российской Федерации Федеральное государственное автономное образовательное учреждение высшего образования «Российский государственный профессионально-педагогический университет» Институт инженерно-педагогического образования

Кафедра информационных систем и технологий

# К ЗАЩИТЕ ДОПУСКАЮ

Заведующая кафедрой ИС

Н. С. Толстова

« » 2016 г.

# ЭЛЕКТРОННО ПОСОБИЕ

## «СОЗДАНИЕ ИНТЕРНЕТ-МАГАЗИНА НА VIRTUEMART»

Выпускная квалификационная работа бакалавра по направлению 44.03.04 Профессиональное обучение (по отраслям) профиля «Информатика и вычислительная техника» профилизация «Компьютерные технологии»

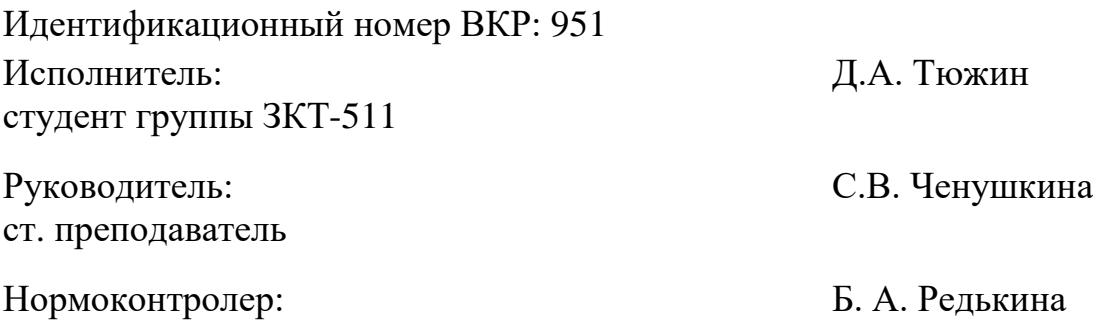

Екатеринбург 2016

# **РЕФЕРАТ**

Выпускная квалификационная работа выполнена на 51 странице, содержит 33 рисунка, 1 таблицу, 34 источника литературы.

Ключевые слова: интернет-магазин, пособие,создание,компьютерная техника.

**Объектом** исследования в данной работе является процесс обучения студентов основам создания интернет-магазина.

**Предмет** исследования – теоретический материал и лабораторные работы по созданию интернет-магазина с использованием системы управления содержимым.

**Цель работы**: разработать электронное пособие по созданию интернетмагазина с использованием системы управления содержимым и специальным модулем для дисциплины «Web-программирование».

В соответствии с поставленной целью в работе были выполнены следующие задачи.

1. Проанализирована литература, интернет-источники и учебная документация по теме исследования.

2. Подготовлен шаблонный дизайн и материалы, необходимые для создания интернет-магазина.

3. Подготовлен теоретический материал и лабораторные работы.

4. Реализован интерфейс пособия и наполнение его подготовленными данными.

# **СОДЕРЖАНИЕ**

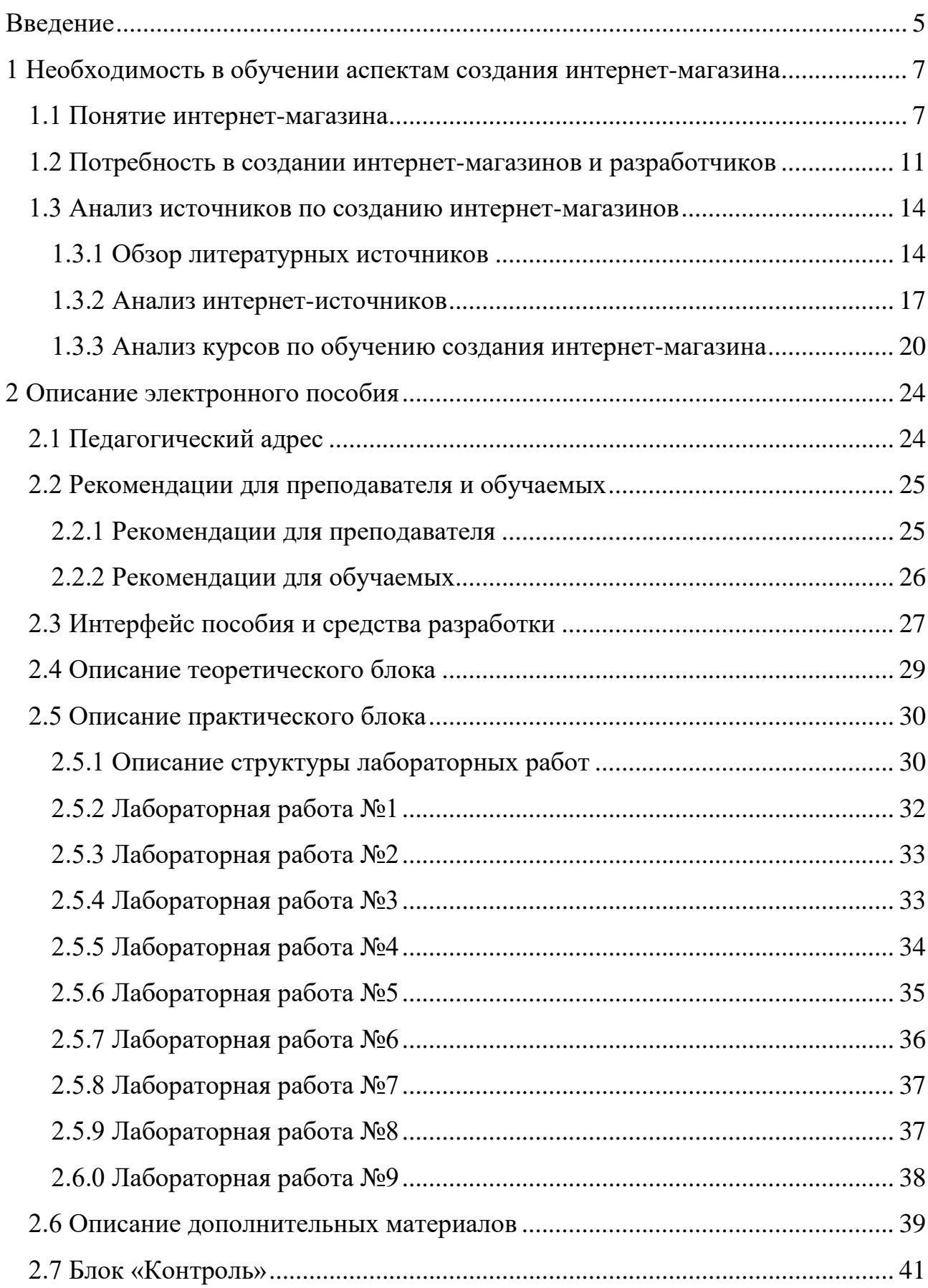

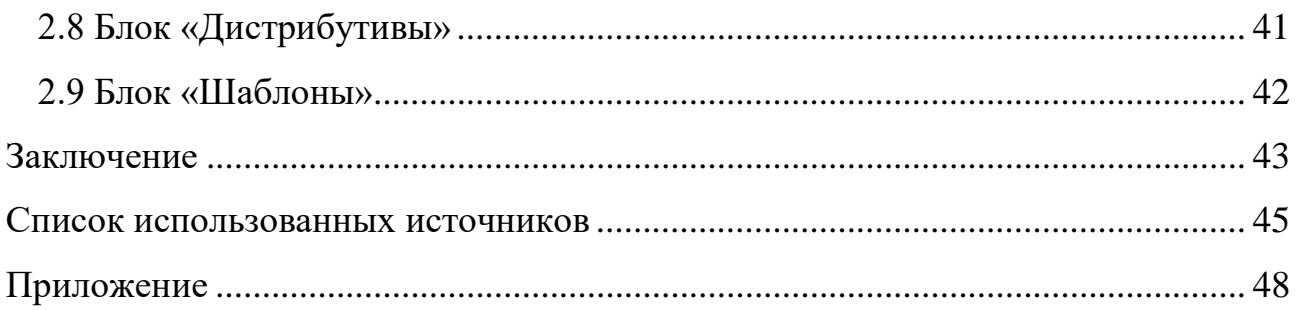

### <span id="page-5-0"></span>**ВВЕДЕНИЕ**

В условиях кризиса, создание интернет-магазина приобретает новую актуальность, как для предпринимателя, так и для интернет-пользователя. Отсутствие значительных затрат по созданию позволит предпринимателю укрепить финансовое положение компании, придаст ей дополнительный запас прочности, в свою очередь, пользователю интернет-магазин предоставляет различные удобные опции.

На сегодняшний день многие пользователи сети стремятся самостоятельно интернет-магазин создать, и таким образом поправить своё материальное положение, реализовать себя в качестве преуспевающего бизнесмена. Однако даже в таком внешне простом, выгодном и привлекательном деле есть свои подводные камни. Даже для того, чтобы просто создать интернет-магазин с нуля необходим стартовый капитал. Безусловно, в глобальной сети существует масса программ и порталов, предлагающих бесплатную и самостоятельную разработку проекта.

Создание интернет-магазина имеет свои преимущества перед открытием обычной торговой площадки, одним из которых является экономия. Не нужно тратить деньги на аренду или покупку помещения, для функционирования магазина или хранения продуктов. Вы лишаетесь огромного количества реальных расходов. Но всегда стоит помнить, что любое взаимодействие с клиентом защищено буквой закона.

Созданием интернет-магазина занимаются либо фирмы и web-студии при этом средняя цена такого магазина составляет 30 тысяч рублей, но мы получаем качественный продукт или фрилансеры которые сделают не дорого, но долго и с сомнительным качеством.

К сожалению, нет учреждений, которые учат разрабатывать интернетмагазины. Разработку интернет-магазина целесообразно включить в обучение. Как тема она решает множество образовательных и воспитательных задач, а

именно, обучение разработке как трем видам проектирования: внешней формы и конструкции объектов; деятельности и процессов; отношений и эмоций. Студенты могут получить, разрабатывая интернет-магазин, интегрированные практические знания по информатике, предпринимательству, что будет положительно способствовать формированию будущей его карьеры.

Возникла необходимость преподавания теоретических основ и формирования практических умений в рамках дисциплины «Webпрограммирование» у студентов 09.03.02 Информационные системы и технологии профиля подготовки «Информационные технологии в медиаиндустрии» и 09.03.03 Прикладная информатика профиля подготовки «Прикладная информатика в экономике» и отсутствии электронного пособия по данным темам, что и обусловило актуальность работы.

**Объектом** исследования в данной работе является процесс обучения студентов основам создания интернет-магазина.

**Предмет** исследования – теоретический материал и лабораторные работы по созданию интернет-магазина с использованием системы управления содержимым.

**Цель работы**: разработать электронное пособие по созданию интернетмагазина с использованием системы управления содержимым и специальным модулем для дисциплин «Web-программирование».

В соответствии с поставленной целью в работе определены следующие задачи:

1. Проанализировать литературу, интернет-источники и учебную документацию по теме исследования.

2. Подготовить шаблонный дизайн и материалы, необходимые для создания интернет-магазина.

3. Подготовить теоретический материал и лабораторные работы.

4. Реализовать интерфейс пособия и наполнить его подготовленными данными.

# <span id="page-7-0"></span>**1 НЕОБХОДИМОСТЬ В ОБУЧЕНИИ АСПЕКТАМ СОЗДАНИЯ ИНТЕРНЕТ-МАГАЗИНА**

#### <span id="page-7-1"></span>**1.1 Понятие интернет-магазина**

Интернет-магазин – это специализированный сайт, предлагающий посетителям возможности по приобретению тех или иных товаров или услуг. Идея продавать что-то «через Интернет» по возрасту сравнима с самим Интернетом [\[17\]](#page-46-0).

Эволюция и стремительное развитие IT-[технологий,](https://ru.wikipedia.org/w/index.php?title=IT-%D1%82%D0%B5%D1%85%D0%BD%D0%BE%D0%BB%D0%BE%D0%B3%D0%B8%D0%B8&action=edit&redlink=1) породили такое же быстрое развитие электронной коммерции. Один из популярных on-line бизнесов это интернет-магазин. Даже на фоне [мирового финансового кризиса,](https://ru.wikipedia.org/wiki/%D0%9C%D0%B8%D1%80%D0%BE%D0%B2%D0%BE%D0%B9_%D1%84%D0%B8%D0%BD%D0%B0%D0%BD%D1%81%D0%BE%D0%B2%D0%BE-%D1%8D%D0%BA%D0%BE%D0%BD%D0%BE%D0%BC%D0%B8%D1%87%D0%B5%D1%81%D0%BA%D0%B8%D0%B9_%D0%BA%D1%80%D0%B8%D0%B7%D0%B8%D1%81) по различным исследовательским данным, рост составил в среднем в 2009 году от 20 до 35 %. Так же количество покупок, совершаемых через [Интернет,](https://ru.wikipedia.org/wiki/%D0%98%D0%BD%D1%82%D0%B5%D1%80%D0%BD%D0%B5%D1%82) ежегодно возрастает в среднем на 20%.

[Маркетинговые исследования](https://ru.wikipedia.org/wiki/%D0%9C%D0%B0%D1%80%D0%BA%D0%B5%D1%82%D0%B8%D0%BD%D0%B3%D0%BE%D0%B2%D0%BE%D0%B5_%D0%B8%D1%81%D1%81%D0%BB%D0%B5%D0%B4%D0%BE%D0%B2%D0%B0%D0%BD%D0%B8%D0%B5) предсказывают, что к 2020 году количество покупок, которые будут совершаться через Интернет, вырастет более чем на 50 %. Таким образом, интернет-магазин является перспективным направлением бизнеса. Однако данный рынок отличается высокой степенью [конкуренции](https://ru.wikipedia.org/wiki/%D0%9A%D0%BE%D0%BD%D0%BA%D1%83%D1%80%D0%B5%D0%BD%D1%86%D0%B8%D1%8F_(%D1%8D%D0%BA%D0%BE%D0%BD%D0%BE%D0%BC%D0%B8%D0%BA%D0%B0)) и далеко не все проекты могут выжить. Это происходит из-за того, что зачастую предприниматели, которые начинают свое интернет-дело, не имеют четкого представления об интернет-рынке и о тех трудностях, с которыми они столкнутся в будущем. Как показывают исследования за 2011 год, пока ещё не сформированы общепринятые методы и техника управления интернет-магазином.

Глубина создания крупных интернет-проектов, как правило, известна немногим. По этой причине достаточно трудно решиться на то, чтобы начать развивать в Интернете свой бизнес.

1. Это одно из самых легких и модных на первый взгляд явлений.

2. Это если серьезный магазин он может содержать в себе элементы поисковых систем и информационных ресурсов, существовать как простая витрина прайс-листов и быть торговым порталом. В общем, это довольно сложное и противоречивое образование.

Правда, при всей своей противоречивости главная задача формулируется просто: в Интернете необходимо опубликовать некий каталог товаров и получить уведомление о намерении клиента приобрести тот или иной товар. После этого найти товар у себя на складе или у стороннего поставщика, доставить его клиенту и получить деньги.

Интернет в данном случае используется как способ доставки информации до потенциального клиента и получения информации о его намерениях. Основная часть магазина больше никаким образом не касается Интернета, если только вы не решите использовать его как среду внутреннего информационного обмена между подразделениями магазина. Ядро магазина – каталог товаров и система публикации (или, точнее, управления публикацией) этого каталога на сайте.

Первый шаг – это, создание грамотного и четко классифицированного каталога товаров, и здесь не обойтись без опытных товароведов. Сканирование изображений и вколачивание описаний – менее квалифицированная, но весьма важная и очень трудоемкая часть работы по созданию каталога. К сожалению, у нас еще не развит сервис подобных каталогов, когда можно просто купить у специализированной компании каталог товаров с правильной структурой, описаниями и фотографиями, поэтому все это придется делать самому.

В той или иной степени структура каталога повлияет на структуру сайта. Правильность размещения товара согласно принятой в отрасли товарной номенклатуре не гарантирует удобства поиска для клиентов. При [разработке](http://click01.begun.ru/click.jsp?url=Q3lCFgUWFxa4*VVQUo0R5imh7143AcEPsucCnPQvcuTYeW-GY2-nNDkqx302ycmfCdUfApHjBARrGA*vKk*4qX92KKeBoNn6PoalX-CKJv2QUgCZGTkzvR3RvC*MXudM4DXmczs-2RTROB7a3U6wTZgGlJJjequx-N6O0lhBJjzRDDh3bgJxVZ*kJUqCatXHT3pTydyZ96CZYFKAnR*BgXeFiVvcJ6ZNnsPQ9Id7VuMfN7Bb7U39QorT8tpQ9*pLw5Cnzad8-Lt63GGalb4332wJA6exKwpyjWcmWbKmlV9-xTj5J3qeRpFA6sjBv6ydMcoBlSj7rlJfNIhiQyotFZRBg*gJuxQm*M9iuNpJpAaJlnLiwmFGIyXApoVPcBWD-zKaRolZ-W5UVKEbP4ByfFrWoI2XGo2t0h7Zv2o8ORIlBnArMPxa6e*HssD*7w*6qZBkHOHw3HsVxN0oteutwWrZjcj*igjF*CNyHrvoJCxNFOUxOrY3bWQNiDq5l6-jpzD2K1a1FYJ9NhbeHVgu0bo3tXlmJCQpn34UWaxtdp0PSZqmx9bY-RSoOH1ssiwjeGoouwZblZ8WqEINDdmTydcwvO3qfm73CQX5S*s5e1Ert6U6Bb2i0Fw8x*VgQ0LpOu4fS3qoj7*RUf527Fqf8F*DfGW*NWu79S1A1ksXkrkKvpsjVOPky0DQMvjOOPLvKRKPvpm0ULJQhhOWh*XtjRt8IGkJzi*fKEaqp54gh3a08LXh7gQF3avlUJ2SvuMjZn88hfi0zN5D0pQhndAx880NVhg)  [сайта](http://click01.begun.ru/click.jsp?url=Q3lCFgUWFxa4*VVQUo0R5imh7143AcEPsucCnPQvcuTYeW-GY2-nNDkqx302ycmfCdUfApHjBARrGA*vKk*4qX92KKeBoNn6PoalX-CKJv2QUgCZGTkzvR3RvC*MXudM4DXmczs-2RTROB7a3U6wTZgGlJJjequx-N6O0lhBJjzRDDh3bgJxVZ*kJUqCatXHT3pTydyZ96CZYFKAnR*BgXeFiVvcJ6ZNnsPQ9Id7VuMfN7Bb7U39QorT8tpQ9*pLw5Cnzad8-Lt63GGalb4332wJA6exKwpyjWcmWbKmlV9-xTj5J3qeRpFA6sjBv6ydMcoBlSj7rlJfNIhiQyotFZRBg*gJuxQm*M9iuNpJpAaJlnLiwmFGIyXApoVPcBWD-zKaRolZ-W5UVKEbP4ByfFrWoI2XGo2t0h7Zv2o8ORIlBnArMPxa6e*HssD*7w*6qZBkHOHw3HsVxN0oteutwWrZjcj*igjF*CNyHrvoJCxNFOUxOrY3bWQNiDq5l6-jpzD2K1a1FYJ9NhbeHVgu0bo3tXlmJCQpn34UWaxtdp0PSZqmx9bY-RSoOH1ssiwjeGoouwZblZ8WqEINDdmTydcwvO3qfm73CQX5S*s5e1Ert6U6Bb2i0Fw8x*VgQ0LpOu4fS3qoj7*RUf527Fqf8F*DfGW*NWu79S1A1ksXkrkKvpsjVOPky0DQMvjOOPLvKRKPvpm0ULJQhhOWh*XtjRt8IGkJzi*fKEaqp54gh3a08LXh7gQF3avlUJ2SvuMjZn88hfi0zN5D0pQhndAx880NVhg) необходимо учитывать сложившиеся у вашей аудитории представления о классификации товаров этой группы.

Конечно, структура сайта не ограничивается товарными категориями – необходимы информационные разделы о магазине, помощь в навигации и

покупке, всевозможные «советники» и «подсказчики» – это тот сервис, который клиент ожидает получить, приходя на сайт магазина.

Отдельного внимания заслуживает дизайн сайта. Сегодня в интернетмагазинах продается практически все; если вы начнете продавать товар, которого еще никто не продает, то будьте уверены – через пару-тройку месяцев у вас появятся конкуренты. В такой ситуации особую важность приобретает впечатление, которое производит на посетителя внешний вид вашего магазина. Конечно, ценовая политика магазина, качественный сервис – все это главное. Но нельзя сбрасывать со счетов и то, насколько дружелюбна и понятна навигация сайта, достаточно ли хорошо читается текст меню и описаний, какое настроение создают цвета и графические элементы. Все эти моменты зависят от дизайнера, причем не просто человека с художественным образованием и концептуальным видением, а специалиста, представляющего себе работу интернет-магазина изнутри, воспринимающего сайт как часть единой системы. Конечно, специфика товара во многом определяет стиль оформления сайта.

Следующая задача – публикация товаров из каталога на сайт магазина и управление сайтом-магазином. Для этого необходим некий механизм, который позволит публиковать товары и/или группу товаров на сайте, определять место публикации (витрина, каталог, рекламное предложение) и способ представления (название, описание, цена, размеры, фотографии и пр.). Да и кроме информации о товарах желательно публиковать новости, познавательные и справочные материалы, все то, что может быть интересно посетителям. При этом управление сайтом должно осуществляться специалистом, обладающим познаниями в интернет-технологиях на уровне продвинутого пользователя, – скорее всего это будет менеджер по продажам или товаровед.

Разработка или совершенствование такого механизма, как правило, продолжается и после открытия магазина, постоянно появляются новые задачи – модерация форума, проведение лотерей и конкурсов, распродажи и т.п.

Итак, мы создали ту часть магазина, которая позволяет донести до потенциальных покупателей информацию о товарах. Теперь рассмотрим вопрос получения и обработки информации о намерениях покупателей. Как правило, процесс покупки в интернет-магазине состоит из трех этапов: поиск необходимого товара, отправка его в корзину и, наконец, оформление заказа. Все эти процессы происходят в голове покупателя и на сайте вашего магазина, но заканчиваться они должны нажатием кнопки «отправить заказ» и поступлением содержимого корзины покупателя и данных о нем к вашим менеджерам. Куда именно попадает эта информация и что с ней будет происходить далее, зависит от устройства той части магазина, которую называют BackOffice. Несмотря на подозрительное название и довольно размытые границы, часть эта – весьма полезна и нужна, более того, при активной торговле (ну, скажем, больше 20-30 заказов в день) альтернативой ей может быть только армия менеджеров, постоянно теряющих заказы и, соответственно, клиентов. Грамотно сколоченный BackOffice содержит в себе и базу данных поступивших заказов с отслеживанием их выполнения, и базу клиентов с их кредитной историей.

Отдельного упоминания заслуживает система автоматизированного склада и бухгалтерии. Она может быть вашей оригинальной разработкой или вы можете подстыковаться к тем программам, что ранее использовались на вашем предприятии. В любом случае теперь они станут неотъемлемой частью BackОffice. Создание или адаптация всех программ, входящих в BackOffice займет львиную долю труда разработчиков, товароведов, бухгалтеров и программистов. Однако именно эта часть магазина в дальнейшем повлияет на то, насколько «по-настоящему» вы используете те преимущества, которые дает интернет-коммерция.

#### <span id="page-11-0"></span>**1.2 Потребность в создании интернет-магазинов и разработчиков**

Создание интернет-магазина сложнее, чем открыть оффлайновую точку продаж. Необходимо пройти путь от проектирования интернет-магазина до первых покупателей, совершивших покупку, задача не из легких. Более того, подчас конечный результат может оказаться неожиданным.

Прежде всего, до создания сайта интернет-магазина, необходимо провести аудит среди целевой аудитории, других игроков на рынке, чтобы четко определить цели и задачи будущего проекта. Это даст понимание того, как именно должен функционировать интернет-магазин, каким должен быть его дизайн и как в последующем он будет продвигаться в сети. Вторым этапом разработки интернет-магазина – является разработка технического задания, специального документа, четко предписывающего каким образом должен функционировать сайт, логические связи между модулями сайта, а также результат их работы. Как правило, техническое задание, должно создаваться в тандеме заказчика и будущего исполнителя, для полной уверенности в понимании задач проекта обеими сторонами.

Индивидуальная разработка интернет-магазина имеет целый ряд преимуществ перед использованием типовых решений. Прежде всего, это:

• точная настройка разрабатываемого интернет-магазина под задачи конкретного заказчика;

• индивидуальный дизайн интернет-магазина, который станет лицом компании в интернете;

• учёт предпочтений целевой аудитории, будущих посетителей и клиентов интернет-магазина;

• возможность точно интегрировать функционал интернет-магазина под внутренние бизнес-процессы компании-заказчика;

• индивидуально разработанная навигация по сайту, учитывающая специфику представленных в интернет-магазине товаров и особенности их покупки.

**Интернет-магазин** (англ. *online shop или e-shop*) **—** это интерактивный веб-сайт, рекламирующий товар или услугу, принимающий заказы на покупку, предлагающий пользователю выбор варианта расчета, способа получения заказа и выписывающий счет на оплату.

Основное отличие интернет-магазинов от обычных магазинов заключается в том, что они не имеют физической формы - торгового павильона с витринами и продавцами. Через Интернет-магазин можно купить практически все, начиная, от различной мелочи вроде софта и книг, заканчивая, стиральной машиной и едой. Спектр услуг предоставляемых интернет-магазинами постоянно растет и расширяется. Структура и организация интернет-магазина другая, нежели в обычном магазине.

Выделим достоинства и недостатки интернет-магазина.

Достоинства:

1. Наличие в сети интернет. Не нужно строить магазин, делать там ремонт, покупать витрины, нанимать сторожа, продавцов, оборудовать видеонаблюдение и делать множество других сопутствующих операций по организации работы магазина, которые, кроме огромного количества времени, требуют еще и довольно существенных финансовых затрат. А здесь достаточно купить домен, сделать веб-сайт, поместить его на хостинг и начинать работать, сократив при этом свои расходы.

2. Интернет-магазин – есть удобство для покупателей**.** Вы сидите, дома на диване или на работе можете через интернет зайти на сайт любого интернетмагазина по всему миру и посмотреть ассортимент, описание товаров и услуг, а так же их цены. Вы можете сравнить цены и товары в различных интернетмагазинах, способы оплаты и доставки, гарантии, и все это, не выходя из дома. Вы имеете возможность почитать отзывы о работе того или иного магазина в сети. Интернет-пользователи – активная часть общества, они делятся своими мыслями о работе магазинов, и вы сможете сделать правильный выбор.

3. Преимуществом интернет-магазина являются цены на товары**.**  Благодаря сокращению издержек по организации продажи цены в таких

магазинах ниже до 30-40% по сравнению с обычным магазином. Всем бизнесом может заниматься даже один человек. Когда объемы продаж большие конечно одному не справиться, но все равно получится дешевле даже с доставкой. Так как доставкой так же занимаются профессионалы, их издержки так же невысоки.

Недостатки:

1. Нет возможности потрогать, примерить или рассмотреть выбираемый товар. Например, как будет лежать в руке сотовый телефон, как фотографирует фотоаппарат, как в обычном магазине. Покупатель видит только картинки, на которых изображены товары, ну и конечно их описание, и технические характеристики.

2. Это доставка, которая осуществляется, через какое-то время после заказа. Оно может быть различным, от 1 часа, если интернет-магазин находится в том же городе, до двух недель, если товар выслали почтой на другой край страны, соответственно доставка тоже может повлиять на качество товара и дает дополнительные риски при покупке через интернет-магазин.

3. Недостаток при получении товара, или спустя какое-то время, когда покупатель обнаруживает, что товар ему не подходит или он просто неисправен. Потребитель вправе отказаться от товара в любое время до его передачи, а после передачи товара - в течение семи дней.

4. В связи с этим, есть необходимость о введении в учебный курс дисциплины, связанной с разработкой интернет-магазина. Она может вызвать интерес у студентов и являться полезным дополнением к профессиональному образованию или быть частью дополнительного образования. Умение создавать различного вида продающие ресурсы, позволит и преподавателям в дальнейшем, реализовывать продукты своей трудовой деятельности и развивать предпринимательские способности в наше непростое время.

#### <span id="page-14-0"></span>**1.3 Анализ источников по созданию интернет-магазинов**

#### <span id="page-14-1"></span>**1.3.1 Обзор литературных источников**

Книга «**PHP и MySQL. Cоздание интернет-магазинов»** Ларри Ульман. В этом исчерпывающем руководстве известный автор Ларри Ульман проведет вас через все этапы разработки интернет-магазина с использованием РНР и MySQL. Вы узнаете, как спроектировать визуальный интерфейс и создать базу данных сайта, как реализовать представление контента и сгенерировать онлайнкаталог, как управлять корзиной товаров и проводить платежи, как принимать и выполнять заказы с учетом требований безопасности и эффективности [\[23\]](#page-46-1).

В книге рассматриваются примеры двух полнофункциональных интернет-магазинов, благодаря изучению которых читатели смогут сравнить разные сценарии электронной коммерции. Второе издание книги включает описание современных функциональных средств, присущих платежным системам PayPal и Authorize.net. Также демонстрируется применение технологий Ajax и JavaScript. В конце книги описано подключение интернетмагазинов к платежной системе Яндекс.Деньги.

• учет потребностей клиентов ради увеличения продаж;

• создание безопасных серверных решений и соединений с базами данных;

- безопасность транзакций и распространенные уязвимости;
- подключение интернет-магазинов к разным платежным системам;
- создание масштабируемых сайтов, удобных в обслуживании;
- разработка административных интерфейсов.

Независимо от того, являетесь ли вы опытным разработчиком сайтов или хотите с помощью современных инструментальных средств быстро создать интернет-магазин, эта полезная книга будет для вас незаменимой.

Книга «**Сайт на AJAX под ключ. Готовое решение для интернетмагазина»** Виктор Петин. Описана разработка высоко интерактивных Web-

сайтов, основанных на передовой технологии AJAX, работающих без перезагрузки страниц и обладающих функциональностью настольных приложений. Обучение построено на сквозном примере создания с нуля готового решения: интернет-магазина, а также системы его администрирования. Во втором издании рассмотрен новый вариант интернетмагазина с расширенным функционалом, позволяющим контролировать наличие и загрузку товаров со склада из программы «1С: Бухгалтерия». При этом использован язык PHP, фреймворки xajax и jQuery, шаблонизатор Smarty и другие популярные технологии динамического формирования контента. Разработанный сайт создан полностью по технологии AJAX и готов к размещению в сети. На сайте издательства находятся исходные коды описанного в книге интернет-магазина с расширенным функционалом и интернет-магазина цифровых товаров, а также бесплатные программы для создания и отладки сайтов на локальной машине [\[15\]](#page-46-2).

Книга **«PHP и MySQL. Создание интернет-магазина»** [Кристиан Дари](http://www.ozon.ru/person/2377756/), [Эмилиан Баланеску](http://www.ozon.ru/person/5003794/) Практический пошаговый учебник по использованию PHP и MySQL для разработки реальных приложений. В книге рассматриваются все этапы проектирования и реализации приложений на PHP и MySQL, и, в конце концов, вы создадите полнофункциональный, расширяемый сайт онлайнмагазина [\[33\]](#page-47-0).

Книга **«Как открыть Интернет-магазин»** Алёна Салбер. Интернетмагазин отличное решение для начинающих предпринимателей, т.к. на начальном этапе он практически не требует вложений, зато дает прибыль ничуть не меньшую, а иногда и намного большую, чем обычные магазины. Через интернет можно продавать все что угодно - продукты питания, цветы, подарки, книги, музыку, софт, путевки, билеты. Перед Вами самый простой и доступный учебник по созданию бизнеса без начального капитала. Аудитория интернета растет с каждым годом не меньше, чем цены на недвижимость, а вместе с ней и Ваши доходы. Из этой книги Вы узнаете: как самим зарегистрировать предприятие и какую форму выбрать, как создать и

раскрутить веб-сайт с минимальными вложениями, как оптимально организовать бухгалтерский учет, как договориться с поставщиками на выгодных для вас условиях, как организовать доставку товаров по всей России, как выжать максимум из рекламных акций и спецпредложений, как получить преимущество перед конкурентами, как организовать процесс оплаты прямо на сайте, как правильно построить все бизнес-процессы, как сократить издержки и накладные расходы, как обеспечить безопасность Вашего бизнеса и, наконец, как извлечь из вашего интернет-магазина максимальную прибыль [\[34\]](#page-47-1)

Книга **«Как создать интернет-магазин»** Павел Митин. Книга является подробной, инструкцией по созданию и развитию интернет-магазинов в современных условиях. Книга будет полезна новичкам и тем, кто уже создал бизнес, но не развивает его в интернете [\[12\]](#page-45-1).

Книга **«Сделай сам интернет-магазин»** Мэтью Рейнолдс. В этой книге рассматривается разработка полномасштабного сервера, поддерживающего систему продажи через Интернет. В качестве примера разрабатывается сайт для небольшой компании. В книге подробно представлены все этапы создания сайта электронной коммерции, в том числе построение базы данных, написание кода для реализации бизнес-правил и управления транзакциями, а также разработка Web-страниц по технологии ASP [\[18\]](#page-46-3).

Книга **«Интернет-магазин с нуля. Полное пошаговое руководство»** Акила Кристиан, Артём Еремеевский. Пошаговый план по созданию своего интернет-магазина с нуля. Рассказывается, как протестировать нишу, выбрать аудиторию, товары и поставщиков будущего магазина, как подобрать доменное имя, хостинговую компанию и разработать структуру и дизайн сайта, которые будут удобны и клиентам и администраторам, организовать платежную систему, Рекомендуется всем, кто хочет создать свой онлайн-магазин [\[1\]](#page-45-2).

## <span id="page-17-0"></span>**1.3.2 Анализ интернет-источников**

Поскольку информация в книгах быстро устаревает необходимо использовать интернет-источники для изучения материала, различные публикации, форумы и блоги.

Сайт «**Иди вперёд**» [\[9\]](#page-45-3) о всех нюансах создания интернет-магазина, как открыть ИП на его основе, как продвинуть и ли повысить продажи (рисунок1).

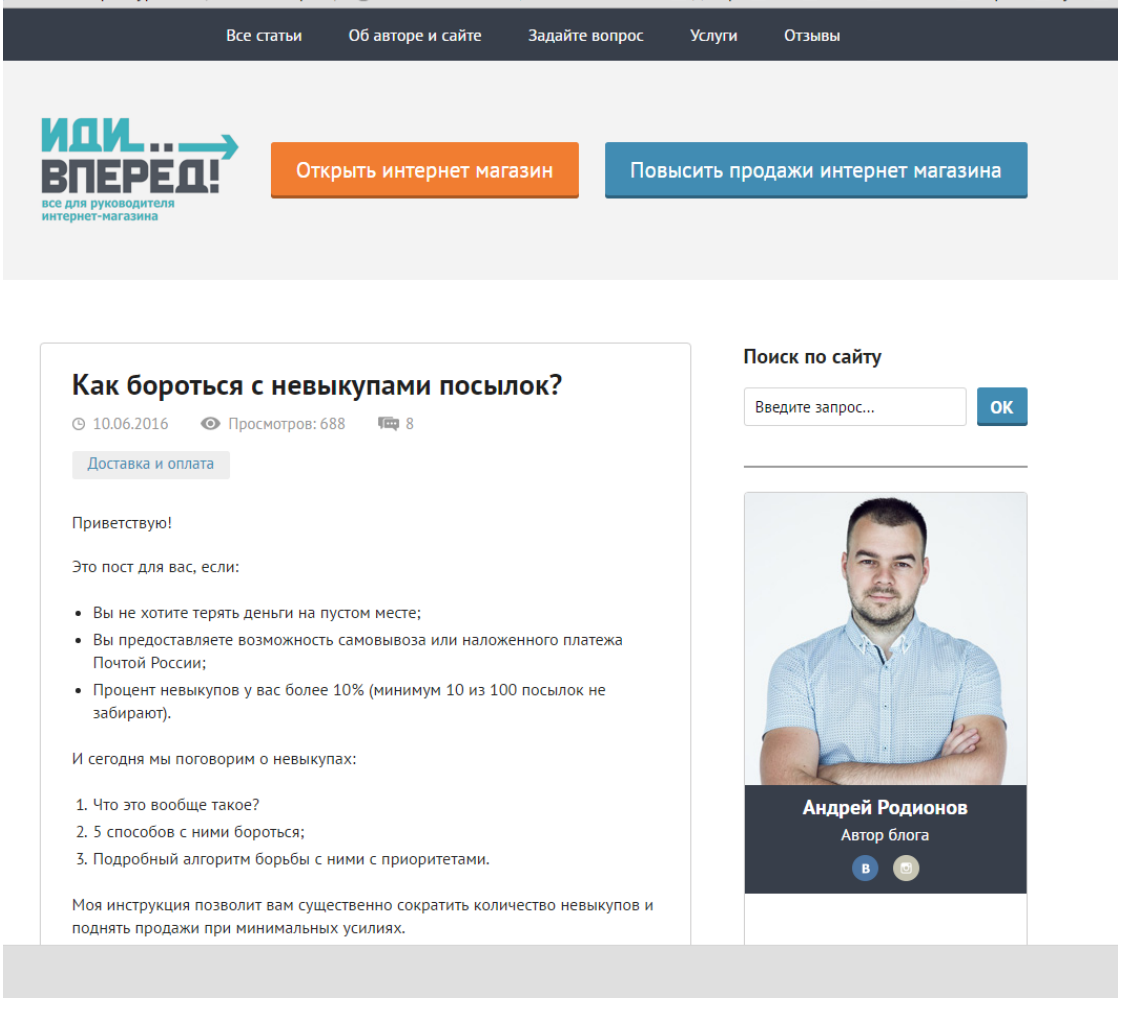

Рисунок 1 – Главная страница сайта «Иди вперёд»

Сайт «**Как зарабатывать.ru**» [\[11\]](#page-45-4) описывает способы заработка в сети Интернет включая создания интернет-магазина (рисунок2).

Поможет как начинающему разработчику, так и продвинутому предпринимателю.

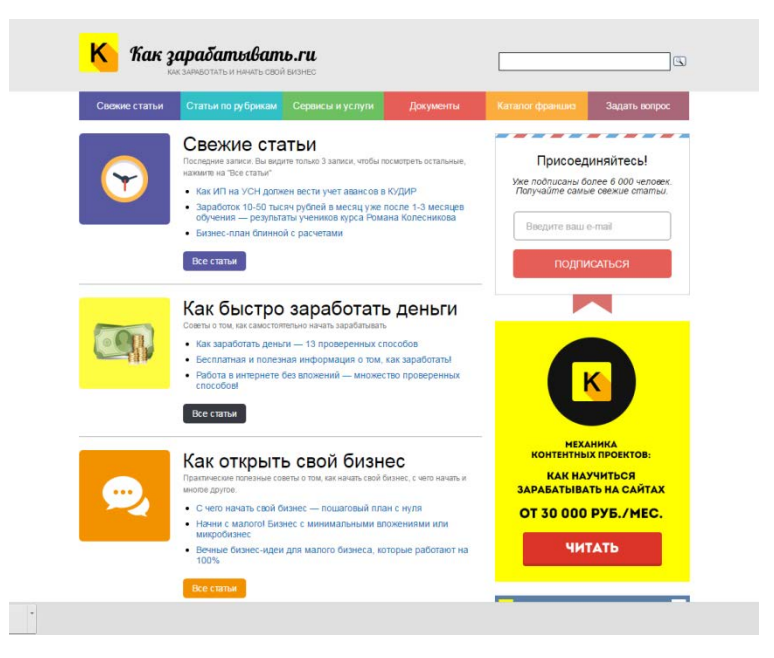

Рисунок 2 – Главная страница сайта «Как зарабатывать.ru»

Сайт **«Joomla.ru»** [\[3\]](#page-45-5) позволяет скачать стабильную версию компонента, имеет форум, рассказано обо всех возможностях компонента, даны указания для установки компонента на сайт и решение первичных проблем (рисунок3).

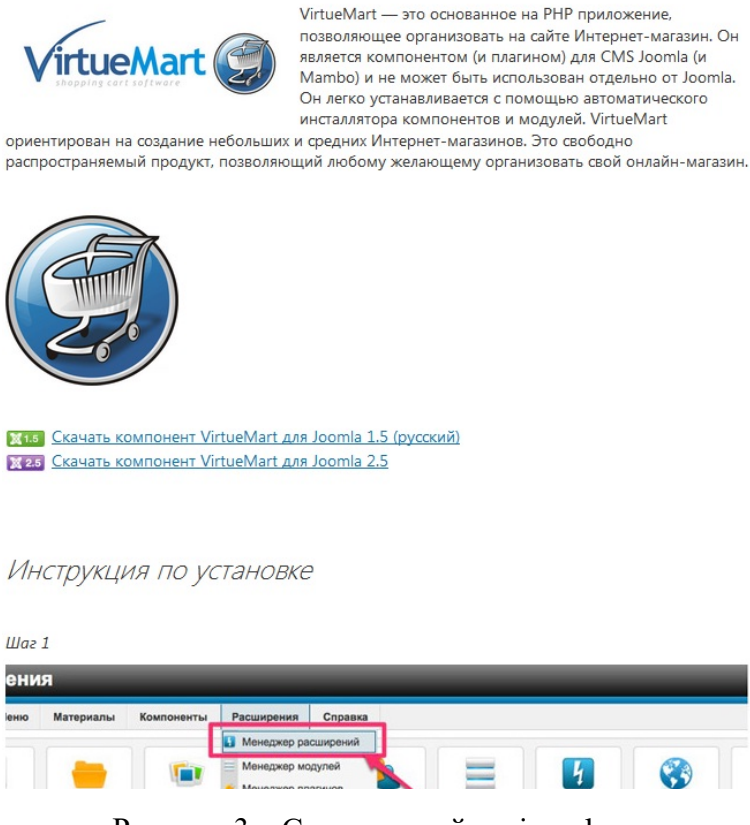

Рисунок 3 – Страница сайта «joomla.ru»

Сайт **«joomlaz.ru»** [\[4\]](#page-45-6) имеет подробное руководство по установке и настройке компонента, так же на сайте в свободном доступе есть огромное количество шаблонов, разбитых в меню по тематикам и подходящих ко всем новым и старым версиям VirtueMart и Joomla! (рисунок4).

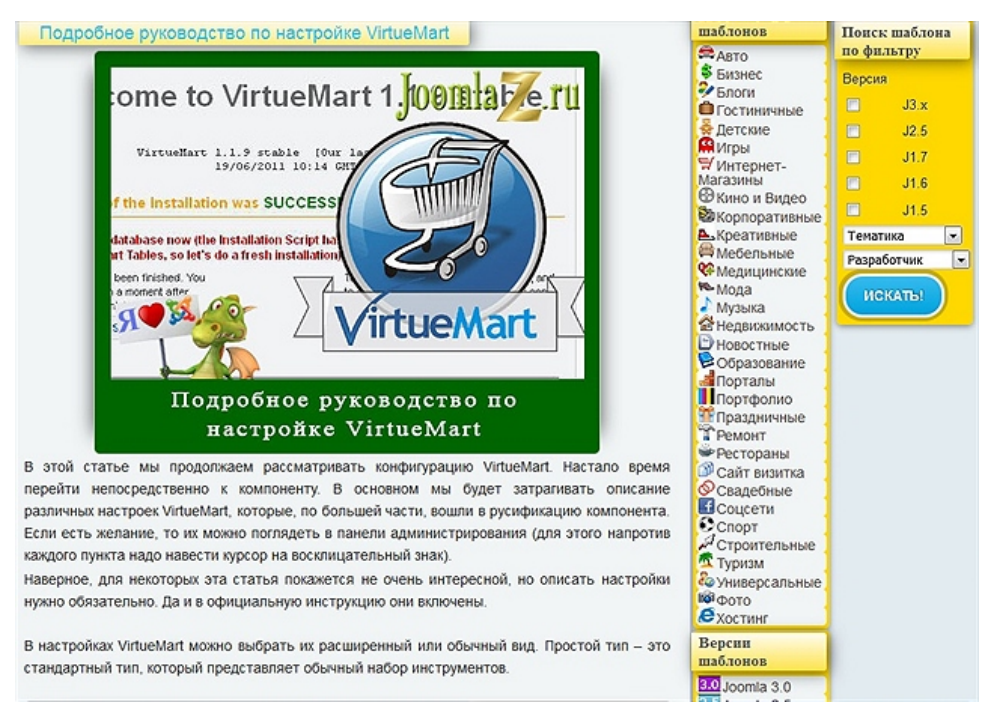

Рисунок 4 – Страница сайта с подробным руководством «joomlaz.ru»

Сайт **«http://webformyself.com/»** [\[16\]](#page-46-4) интернет-магазин на Joomla!. Если нужно создать интернет-магазин с богатым функционалом, но при этом совершенно бесплатно, то вряд ли на рынке найдется более достойная кандидатура на эту роль, чем CMS Joomla! (рисунок5)

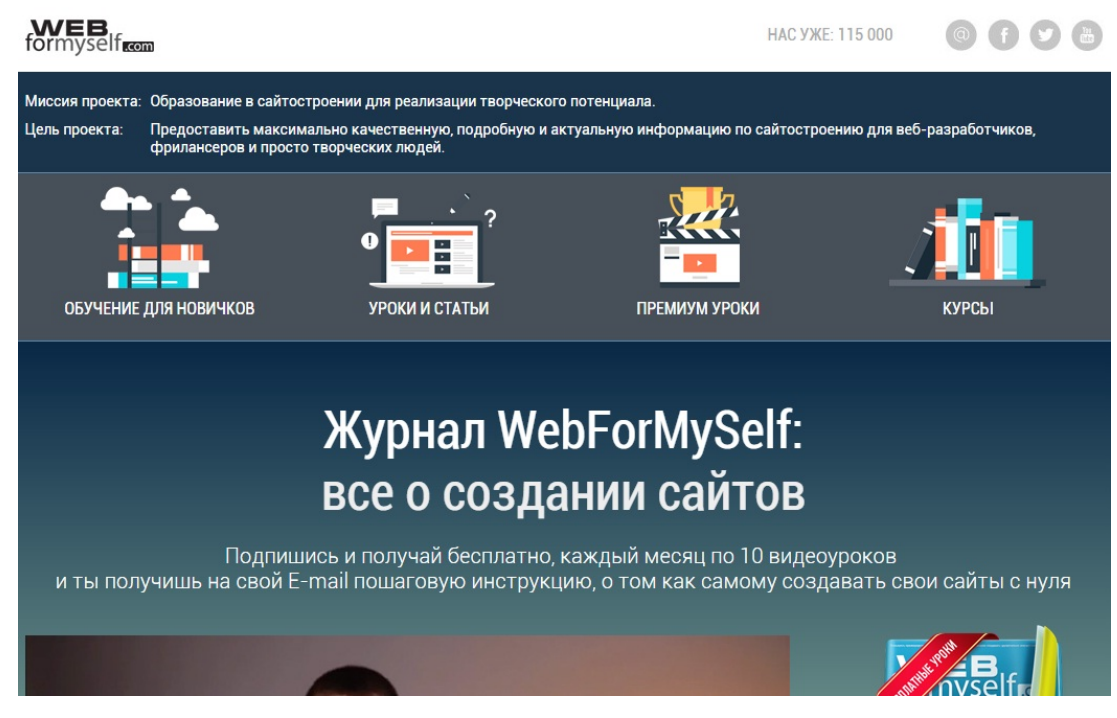

Рисунок 5 – Главная страница сайта «webformyself.com»

### <span id="page-20-0"></span>**1.3.3 Анализ курсов по обучению создания интернет-магазина**

**Электронный курс «Прибыльный интернет-магазин под ключ»** Александра Куртеева. Задача курса – предоставление качественных, актуальных и профессиональных знаний в области создания интернет-магазина. Курс проходит в течение пяти дней, рассматриваются вопросы создания интернет-магазина, юридические аспекты, создаётся план – карта создания интернет-магазина, практика внедрения инструментов и дополнительных модулей, лекция о многих способах увеличения продаж, разбор кейсов интернет-магазинов [\[6\]](#page-45-7).

В программу второго дня обучения входят следующие темы:

- создание интернет-магазина на локальном веб-сервере;
- настройка внешнего вида товара на сайте;
- наполнение небольшим количеством товара;
- настройка доставки и оплаты;
- оформление процесса заказа;
- массовое заполнение интернет-магазина.

По окончании курса слушатели получают готовый к работе интернетмагазин. Стоимость курса 4750р, так же имеется курс «Прибыльный интернетмагазин. Маркетинг 2.0» стоимостью 8490р, в нём рассмотрены более 20 лучших инструментов для увеличения продаж и способы внедрения их в магазин (рисунок6).

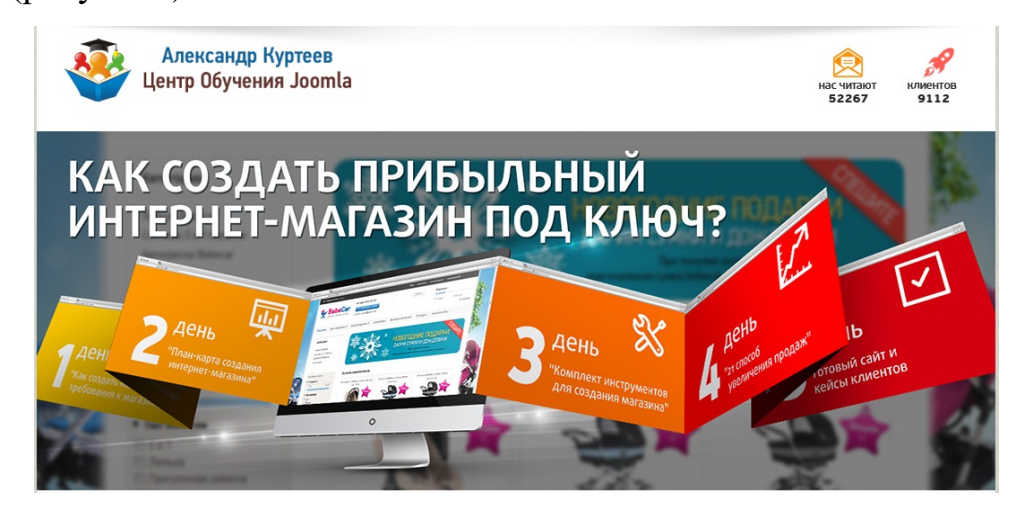

Рисунок 6 – Главная страница сайта «Центр обучения joomla!»

**Компания «Русская школа управления»** предлагает пройти семинар на тему – «Создание интернет-магазина» [\[19\]](#page-46-5).

Программа семинара:

- выбор отрасли для организации интернет-магазина;
- поставщики;
- система доставки и организации call-центра;
- платежные системы и интеграторы;
- интернет-магазин, как система;
- целевая аудитория интернет-магазина: сбор информации, опросы

# фокус-группы;

• этапы разработки: цели, ТЗ, верстка и программирование, информация, тестирование, дизайн;

- системы администрирования;
- интернет-магазин, как веб-ресурс: модули и фишки;
- юзабилити интернет-магазина;
- контент для интернет-магазина.

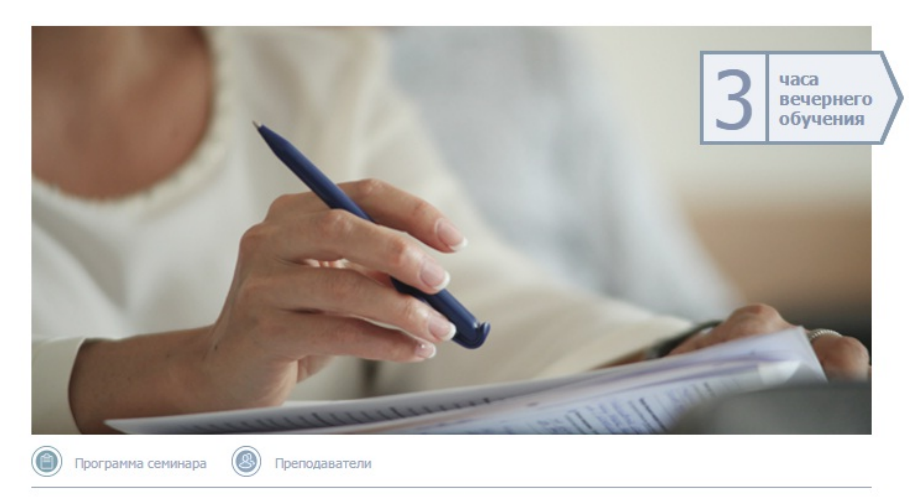

#### Программа семинара

Время проведения: 16:30 - 19:30

- Выбор отрасли для организации интернет-магазина
- Поставщики
- Система доставки и организации call-центра
- Платежные системы и интеграторы • Интернет-магазин, как система
- интернет-матазин, как система<br>Целевая аудитория интернет-магазина: сбор информации, опросы фокус-группы<br>Этов и взаваботии и нали. ТЭ, поветка и программирование, информация, тостиву

Рисунок 7 – Страница на сайте «русской школы управления» с программой семинара

Стоимость семинара составляет 9900р. По окончании семинара слушатели получают – текстовый и электронный учебный материал в фирменной папке русской школы управления, возможность скачать бесплатно один из 18 видеокурсов бесплатно.

Удостоверение о краткосрочном обучении установленного государством образца, которое котируется HR-специалистами (рисунок7).

**Семинар-практикум Высшей Экономической Школы по созданию интернет-магазина** [\[6\]](#page-45-7).

В программу входит:

 $-0.01$ 

- обзор рынков российской электронной коммерции;
- модели построения интернет-магазинов;
- особенности сайтов интернет-магазинов;

• поисковая оптимизация, особенности продвижения для интернетмагазинов.

Стоимость семинара-практикума составляет 6000р, проходит в течение двух дней. По окончании курса участники получают сертификат высшей экономической школы, который удостоверяет о прохождении семинара (рисунок8)

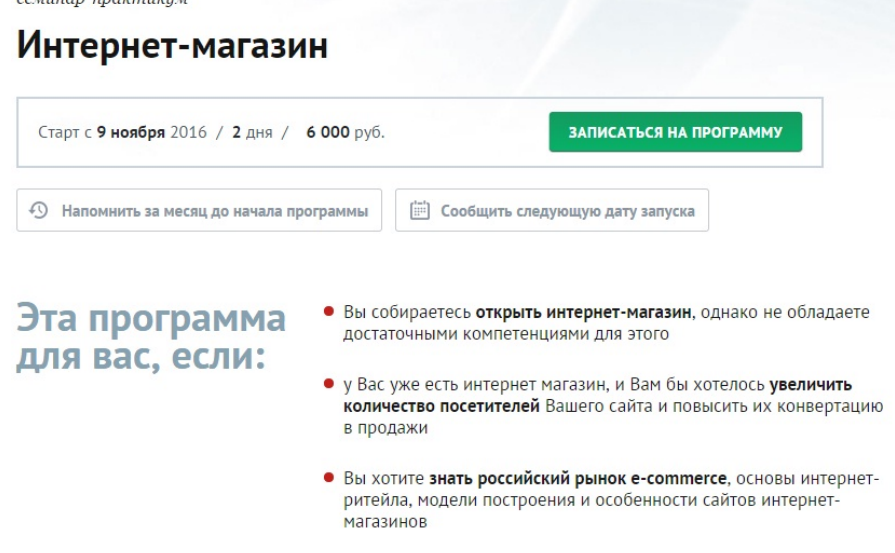

Рисунок 8 – Страница сайта высшей экономической школы с программой семинара-

практикума

**Компания «SaitProfi»** предоставляет обучающие курсы по созданию интернет-магазина. Задача курса – научиться создавать профессиональный конкурентоспособный итернет-магазин любой сложности [\[14\]](#page-46-6)

В программу курса входит:

- создание и размещение сайта в интернете;
- интеграция на сайт компонента интернет-магазина;
- настройка интернет-магазина;
- обучение работе с функциями интернет-магазина;
- создание меню и категорий товаров интернет-магазина;
- обучение работе с платёжными системами и системами доставки;

• сопряжение интернет-магазина с новостными и информационными ресурсами;

• ответы на вопросы слушателей курса.

Время прохождения курса по созданию интернет-магазина 6 часов в течение трёх дней. Стоимость курса по созданию интернет-магазина составляет 5000р. По завершению курса раздача обучающих материалов, созданных на основе курса по созданию интернет-магазина (рисунок9).

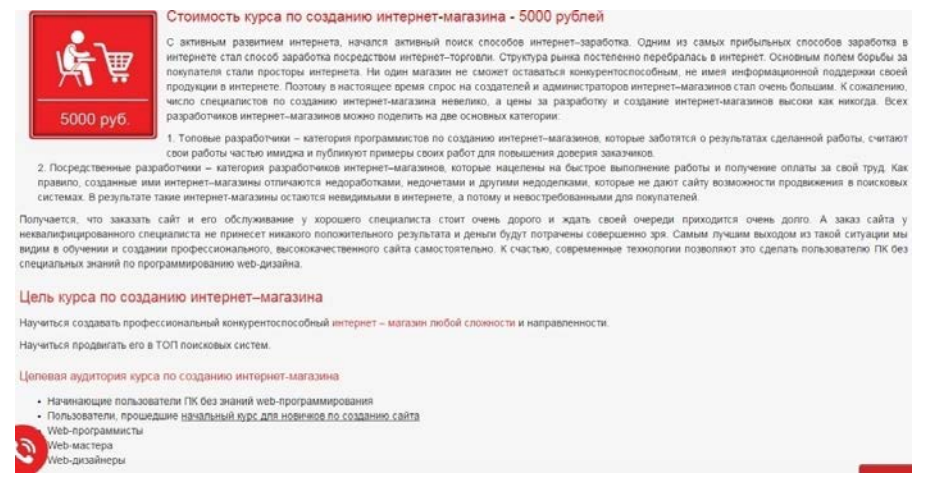

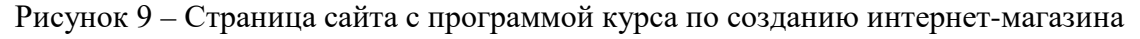

Таким образом, обучение процессу создания интернет-магазина актуально и востребовано среди пользователей и будущих работодателей для студентов, что говорит об актуальности темы.

# <span id="page-24-0"></span>**2 ОПИСАНИЕ ЭЛЕКТРОННОГО ПОСОБИЯ**

#### <span id="page-24-1"></span>**2.1 Педагогический адрес**

Электронное пособие «Создание интернет магазина на VirtueMart» предназначено для обучения студентов направлений подготовки 09.03.02. Информационные системы и технологии профиля подготовки «Информационные технологии в медиаиндустрии» и 09.03.03. Прикладная информатика профиля подготовки «Прикладная информатика в экономике» в рамках дисциплины «Web-программирование».

Также разработанное электронное пособие может быть использовано владельцами сайтов и всеми желающими для расширения своих познаний в области создания сайта.

Дисциплина «Web-программирование» входит в цикл специальных дисциплин профессиональной подготовки. Также опубликованный каталог может быть использован для всех желающих, кто хочет получить навыки проектирования и разработки шаблонизированного дизайна, либо скачать общедоступный шаблон, для личного использования.

Дисциплина «Web-дизайн» изучается на семестр ранее дисциплины «Web-программирование», где они изучают основы HTMLи CSS. Поэтому продукт ориентирован в первую очередь на студентов обладающих данными умениями, и в большей мере ориентирован на дисциплину «Webпрограммирование», которая входит в цикл базовых дисциплин профессиональной подготовки.

В таблице 1 приведен тематический план изучения дисциплины «Webпрограммирование» по очной форме обучения.

| Раздел дисциплины   |         | Виды учебной рабо- |                                 |        |                  | Формы текущего контроля успеваемости     |  |  |  |
|---------------------|---------|--------------------|---------------------------------|--------|------------------|------------------------------------------|--|--|--|
|                     |         |                    | ты                              |        |                  | (по неделям семестра)Форма промежу-      |  |  |  |
|                     | Семестр | Лекции             | $\overline{\text{Ia6}}$<br>วลด์ | Самост | работы<br>Контр. | точной аттестации (по семестрам)         |  |  |  |
| Предмет Web-        | 7       | $\overline{2}$     | 3                               | 7      |                  | Работа на лекции. (на 1 неделе - входной |  |  |  |
| программирования.   |         |                    |                                 |        |                  | контроль)                                |  |  |  |
| Обзор.              |         |                    |                                 |        |                  |                                          |  |  |  |
| Инструменты и тех-  | 7       | $\overline{2}$     | 5                               | 10     |                  | Работа на лекции. Защита лабораторных    |  |  |  |
| нологии программи-  |         |                    |                                 |        |                  | работ.                                   |  |  |  |
| рования. Обзор CMS  |         |                    |                                 |        |                  |                                          |  |  |  |
| Программирование    | 7       | 2                  | 8                               | 20     |                  | Работа на лекции. Защита лабораторных    |  |  |  |
| на стороне клиента. |         |                    |                                 |        |                  | работ. КРЛ по клиентским языкам          |  |  |  |
| Программирование    | 7       | $\overline{2}$     | 10                              | 30     |                  | Работа на лекции. Защита лабораторных    |  |  |  |
| на стороне сервера. |         |                    |                                 |        |                  | работ. КРЛ по серверным языкам.          |  |  |  |
| Доступ к базам дан- | 7       | $\overline{2}$     | 8                               | 10     | 30               | Работа на лекции. Защита лабораторных    |  |  |  |
| ных. СУБД.          |         |                    |                                 |        |                  | работ. Домашняя контрольная работа №1    |  |  |  |
|                     |         |                    |                                 |        |                  | по разработке web-приложения с исполь-   |  |  |  |
|                     |         |                    |                                 |        |                  | зованием языков.                         |  |  |  |

Таблица 1 — Тематический план изучения дисциплины «Web-программирование»

Планируется использование данного каталога в разделе «Инструменты и технологии программирования. Обзор CMS».

#### <span id="page-25-0"></span>**2.2 Рекомендации для преподавателя и обучаемых**

### <span id="page-25-1"></span>**2.2.1 Рекомендации для преподавателя**

Данное пособие рекомендовано для обучения студентов прошедших курс web-дизайна или web-программирования. Содержание пособия подготовлено таким образом, что нет необходимости в размещении сайтов на хостинге для их продвижения. Выполняя лабораторные работы, обучаемые выполняют задания по основному сайту, заполняя прилагающиеся отчеты, в качестве самостоятельной работы оптимизируют сайт по контрольному варианту.

Вариант сайта для оптимизации определяется уровнем базовых умений обучаемого и тематикой сайта. Так же для продвижения может быть использован сайт-шаблон располагающиеся в специальной папке.

Теоретический материал может быть использован в качестве лекционного материала или дополнительной информации, после изучения, которого

обучаемые должны пройти тест. К практике они допускаются только при 80% удачных ответов.

Для запуска электронного пособия преподавателю необходимо:

- подготовить рабочее место для запуска электронного пособия;
- проверить работоспособность сети Интернет;

• проверить работоспособность электронного пособия, ссылок и сайтов для самостоятельной работы.

#### <span id="page-26-0"></span>**2.2.2 Рекомендации для обучаемых**

Для выполнения лабораторных работ учащийся должен владеть первичными навыками web-дизайна и web-программирования, а именно:

- знание основ юзабилити и проектирования web приложений;
- знание языка гипертекстовой разметки HTML;
- умение верстать страницы сайта;
- навыки работы с css-стилями;
- навыки работы с CMS Joomla!;
- умение работать в сети Интернет.

Рекомендации для обучаемого:

• лабораторные работы следует выполнять последовательно в порядке их расположения;

• перед выполнением практических заданий следует ознакомиться с теоретическим материалом, представленным в лабораторной работе;

• для выполнения контрольных заданий следует уточнить у преподавателя номер варианта;

• при выполнении лабораторных работ заполнять отчеты, после чего показать их преподавателю;

• на контрольные вопросы нужно отвечать устно после демонстрации преподавателю выполненной работы.

### <span id="page-27-0"></span>**2.3 Интерфейс пособия и средства разработки**

Для реализации обучения был подготовлен шаблон интернет-магазина SJ AppStore HiTech — это стильный шаблон для Joomla 2.5 от профессиональной студии SmartAddons. Шаблон идеально подходит для быстрого создания интернет-магазинов на разную тематику, благодаря использованию знаменитого компонента онлайн коммерции VirtueMart (рисунок10).

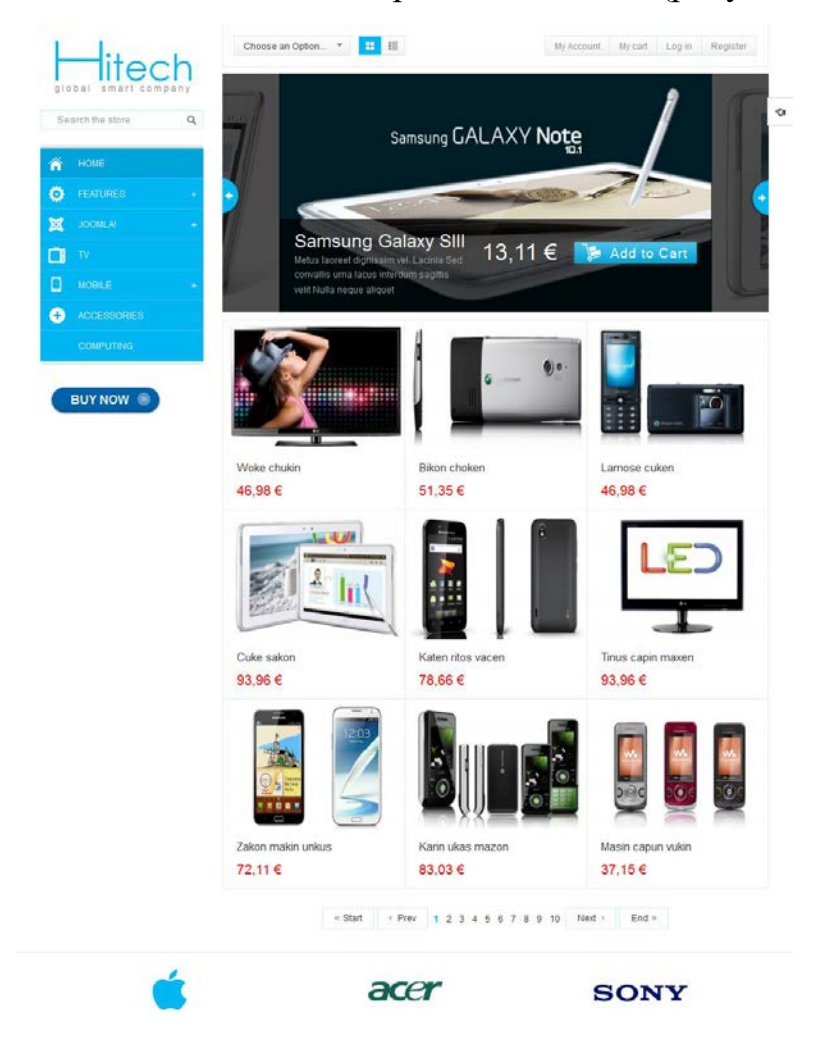

Рисунок 10 – Шаблон интернет-магазина выбранный для выполнения лабораторной работы

В шаблон включены самые современные разработки: отзывчивый дизайн макета, использование возможностей CSS3 и HTML5, поддержка всех браузеров и мобильных устройств. Благодаря удобной встроенной панели управления параметрами шаблона вы сможете легко настроить внешний вид сайта под свои требования.

Шаблон поддерживает клубные расширения разработчика: Yt Mega Menu module, SJ Accordion Menu и SJ MiniCart Pro, благодаря которым вы с легкостью сможете отобразить самую важную информацию на страницах сайта в гибкой форме.

Для создания электронное пособие в виде html-документов, с использованием cssстилей и языка программирования javascript. Использование web-технологий позволяет пользоваться электронным пособием не только локально на персональном компьютере, но и разместить на web-сервере.

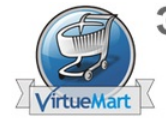

# Электронное пособие по созданию

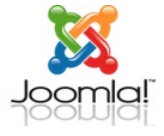

# Интернет-магазина на VirtueMart

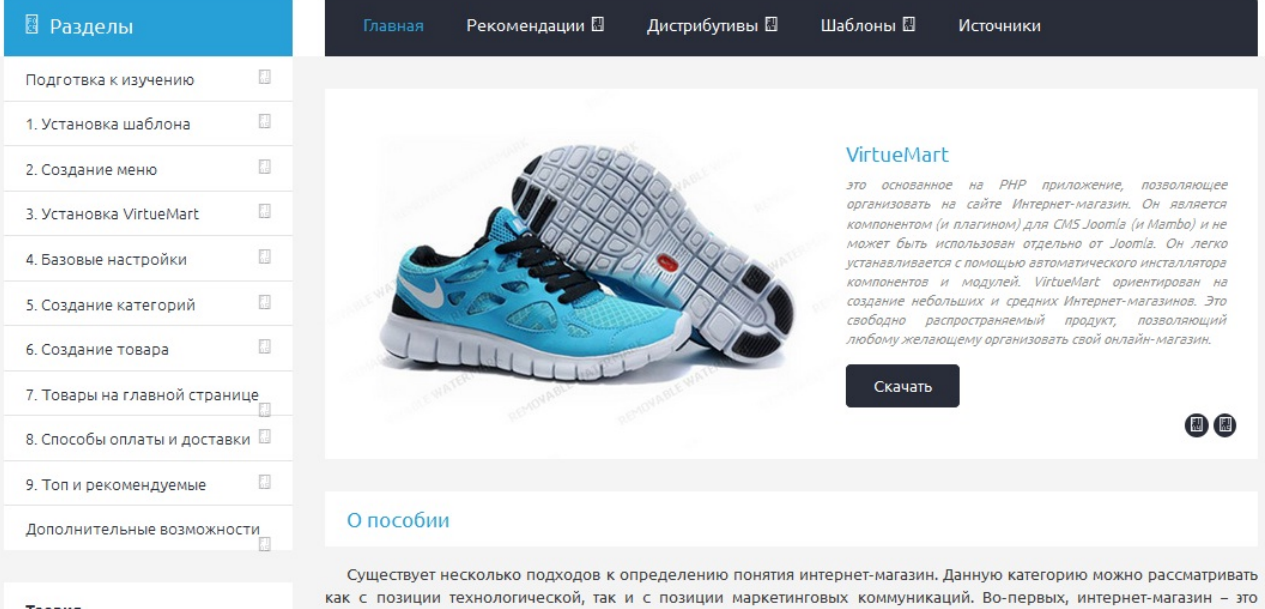

Рисунок 11 – Внешний вид главной страницы пособия

Электронное пособие включает следующие разделы:

• «рекомендации» – раздел содержит указания по использованию электронного пособия для преподавателя и обучаемого;

- «теория» содержит теоретические материалы;
- «контроль» содержит лабораторные работы и вопросы для проверки

знаний;

• «дистрибутивы» – раздел содержит описание и ссылки на скачивание используемых дистрибутивов для выполнения лабораторных работ;

• «шаблоны» – содержит описания и ссылки на скачивание шаблонов, подготовленных для практики и выполнения самостоятельных заданий;

• «источники» - список литературных и интернет – источников нужных для изучения в направлении создания интернет-магазина.

Навигация по электронному пособию осуществляется с помощью навигационного меню, расположенного в левой и верхней части окна (рисунки12,13).

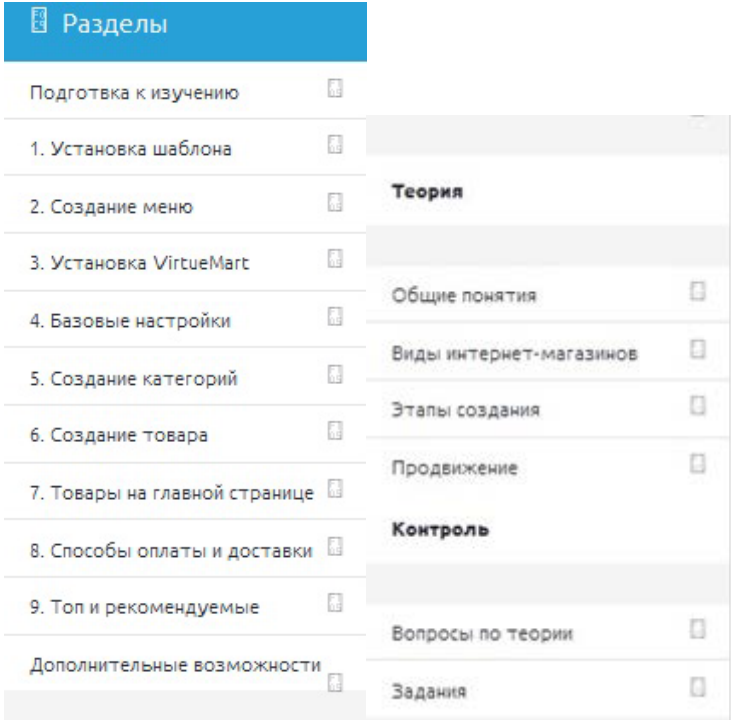

Рисунок 12 – Навигационное левое меню

| Главная ⊠ | Рекомендации | Дистрибутивы П | Шаблоны Ш | <b>Источники</b> |
|-----------|--------------|----------------|-----------|------------------|
|           |              |                |           |                  |

Рисунок 13 – Навигационное верхнее меню

#### <span id="page-29-0"></span>**2.4 Описание теоретического блока**

Материалы теоретического блока служат вводной информацией в общие понятия интернет-магазинов их видов и этапов строения. Теоретические материалы могут быть использованы преподавателем в качестве лекционного материала, а также обучаемыми для самостоятельного изучения перед выполнением лабораторных работ.

Теоретический блок содержит теоретические материалы по следующим темам:

- 1. Общие понятия.
- 2. Виды интернет-магазинов.
- 3. Этапы создания интернет-магазина.
- 4. Продвижение.

Внешний вид теоретического материала (рисунок14).

Виды интернет-магазинов

#### Интернет-магазин как вид сайтов

С развитием технологий и расширения потребностей рынка, появилась возможность и необходимость в создании различных видов сайтов. Каждый из них выполняет определенные функции и имеет свои особенности. Выполняя свои функции, различные виды сайтов являются эффективным дополнением к проводимым PR-акциям, наружной рекламе, рекламе в газетах, журналах, ТВ и радио. В совокупности все эти инструменты работают на повышении эффективности Вашей рекламной кампании (рисунок  $1)[18]$ .

Рисунок 1 - Вид сайта: интернет-магазин

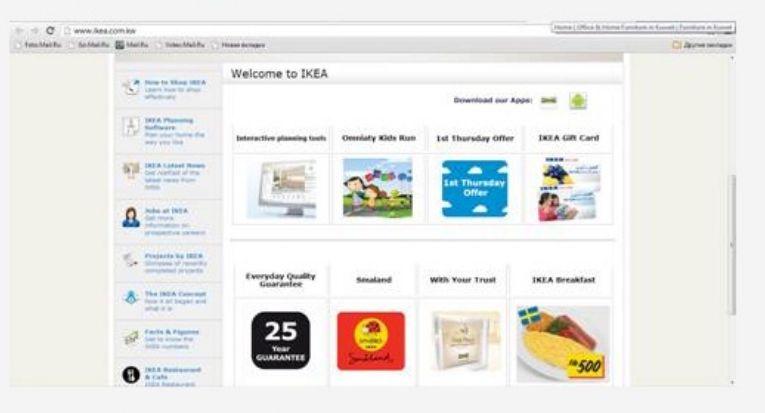

Рисунок 14 – Теоретический материал

### <span id="page-30-0"></span>**2.5 Описание практического блока**

# <span id="page-30-1"></span>**2.5.1 Описание структуры лабораторных работ**

Практический блок состоит из девяти лабораторных работ.

- 1. «Подготовка к изучению».
- 2. «Установка шаблона».
- 3. «Создание меню».
- 4. «Установка VirtueMart».
- 5. «Базовые настройки».
- 6. «Создание категорий».
- 7. «Создание товара».
- 8. «Товары на главной странице».
- 9. «Способы оплаты и доставки».

10. «Топ и рекомендуемые».

В ходе выполнения лабораторных работ, обучаемые должны создать интернет-магазин, научиться работать с модулями и позициями сайта, сделать основные настройки.

Для реализации интернет-сайта была выбрана CMSJoomla 2.5.19 – данная версия была выбрана для разработки интернет-магазина т.к. имеет предустановленную русскую локализацию и изучалась студентами в рамках дисциплины ранее (рисунок15).

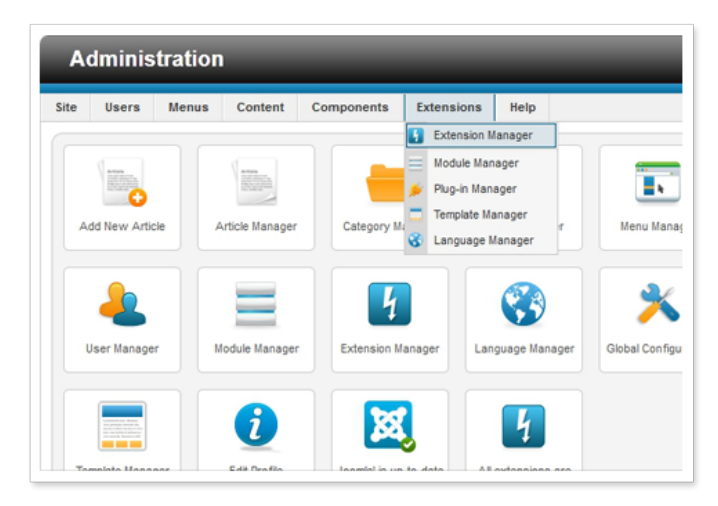

Рисунок 15 – Панель управления CMS Joomla!

Для реализации Версия компонента VirtueMart 2.5.2 – данная версия компонента необходимого для создания интернет-магазина была выбрана из-за хорошей совместимости с данным в лабораторных работах шаблоном, а так же с версией Joomla 2.5.19 (рисунок16).

| <b>Custom Field [List]</b>                                       |        |                    | Clone<br>Toggle Admin               | Toqqle Admin        |                          | Toggle Hidden     |               | Toggle Hidden | Publish        | Unpublish    | Edit | New       | Delete         |
|------------------------------------------------------------------|--------|--------------------|-------------------------------------|---------------------|--------------------------|-------------------|---------------|---------------|----------------|--------------|------|-----------|----------------|
| VirtueMart                                                       |        |                    | Parent Please Select - Search Title |                     |                          | Search            |               |               |                |              |      |           |                |
| Products                                                         | $\Box$ | Parent             | Title                               | Description         | Custom<br>Field<br>Type: | Cart<br>Attribute | Admin<br>only | Hidden        |                | Ordering     | 目    | Published | $\frac{Id}{F}$ |
| a<br>Product Categories                                          | $\Box$ |                    | <b>Televisions</b>                  | Televisions         | Parent                   | ŵ                 | ●             | 0             | o              | 0            |      | ◎         | 23             |
| <sub>10</sub><br>Products                                        | $\Box$ | <b>Televisions</b> | type                                | Type                | String                   | <b>A</b>          | $\bullet$     | $\bullet$     | ۰<br>୍ତ        | $\mathbf 0$  |      | Ø         | 24             |
| n,<br>Custom Fields                                              |        | <b>Televisions</b> | brand                               | <b>Brand</b>        | String                   | ŵ                 | $\bullet$     | e             | ۰<br>Q         | 0            |      | ◎         | 25             |
| 圖<br>Inventory                                                   |        | <b>Televisions</b> |                                     | Screen              | String                   | $\frac{1}{2d}$    | $\bullet$     | O             | $^{\circ}$     | $\bf{0}$     |      | Ø         | 26             |
| $\overline{\mathfrak{m}}$<br>Taxes & Calculation<br><b>Rules</b> |        |                    | screen                              | Size                |                          |                   |               |               |                |              |      |           |                |
| G<br>Reviews & Ratings                                           | F      | <b>Televisions</b> | resolution                          | Resolution          | String                   | 含                 | $\bullet$     | e             | ۰<br>O         | 0            |      | ø         | $27\,$         |
|                                                                  | $\Box$ | <b>Electronics</b> | cond                                | Condition           | String                   | <b>A</b>          | $\bullet$     | $\bullet$     | ၀ ၀            | $\mathbf{0}$ |      | Ø         | 30             |
| Orders & Shoppers                                                | $\Box$ |                    | Electronics                         | Electronics         | Parent                   | ŵ                 | $\bullet$     | e             | ۰<br>O         | 0            |      | Ø         | 29             |
| Manufacturers                                                    | ▣      | Electronics        | color                               | Color               | String                   | $\frac{1}{2d}$    | $\bullet$     | e             | ၀ ၀            | 0            |      | Ø         | 31             |
| Shop                                                             | $\Box$ |                    | Laptops                             | Laptops             | Parent                   | ŵ                 | $\bullet$     | e             | O<br>۰         | 0            |      | ø         | 32             |
| Configuration                                                    |        | Laptops            | laptop_brand                        | Brand               | String                   | <b>A</b>          | $\bullet$     |               | ၀ ၀            | 0            |      | Ø         | 33             |
| Tools                                                            | $\Box$ | Laptops            | laptop_screen                       | Display<br>Size     | String                   | ŵ                 | $\bullet$     | e             | ٥<br>$\circ$   | $\mathbf 0$  |      | Ø         | 34             |
|                                                                  | $\Box$ | Laptops            | ram                                 | Installed<br>Ram    | String                   | 含                 | $\bullet$     |               | - 0<br>۰       | 0            |      | ø         | 35             |
|                                                                  | ▣      | Laptops            | <b>OS</b>                           | Operating<br>System | String                   | $\frac{1}{2d}$    | $\bullet$     |               | ۰<br>$\circ$   | $\bf 0$      |      | ◙         | 36             |
|                                                                  | $\Box$ | ÷                  | Phones                              | Phones              | Parent                   | 含                 | $\bullet$     | e             | $\bullet$<br>۰ | 0            |      | ø         | 37             |
|                                                                  |        | Phones             | phone_brand                         | Brand               | String                   | ŵ                 | $\bullet$     | ⊝             | ۰<br>୍ତ        | 0            |      | ◙         | 38             |
|                                                                  | $\Box$ | Phones             | phone_screen                        | Screen<br>Size      | String                   | ŵ                 | $\bullet$     |               | ۰              | $\mathbf 0$  |      | ø         | 39             |
| Display # 20<br>$\overline{\phantom{a}}$                         |        |                    |                                     |                     |                          |                   |               |               |                |              |      |           |                |

Рисунок 16 – Панель управления компонентом VirtueMart

# <span id="page-32-0"></span>**2.5.2 Лабораторная работа №1**

**Тема** «Установка и настройка шаблона».

**Цель работы**: научиться устанавливать и настраивать шаблон интернетмагазина.

Задачи:

- установить шаблон;
- загрузить необходимые плагины для работы сайта;
- заменить логотип.

Внешний вид лабораторной работы представлен на рисунке 17.

| Панель управления                                                                    |                |                                                             |                              |                                                       | <b>S</b> Joomlal' |                     |  |  |  |  |
|--------------------------------------------------------------------------------------|----------------|-------------------------------------------------------------|------------------------------|-------------------------------------------------------|-------------------|---------------------|--|--|--|--|
| Cakr<br>Пользователя<br>Meson<br>Mategorianus<br>Компоненты<br>Расширения<br>Справка |                | & 0 Visitors & 8 navenic 1 = 0 EB Προελίστριαντα . D Bushni |                              |                                                       |                   |                     |  |  |  |  |
| Менеджер плагинов: Плагины                                                           |                | <b>Hastewarth</b>                                           | ٠<br>Включить<br>Baixradiam. | Pastroniposary.                                       | Hac rpoiles       | 44<br>**<br>Crowers |  |  |  |  |
| Фильто:<br>Искать   Очистить                                                         |                |                                                             | - Badoo cocromes - V         | - Budge nets $-$ T $-$ - Budge population years $-$ T |                   |                     |  |  |  |  |
| Đ<br>Названия плагина                                                                | Состояние<br>ь | Порядок                                                     | Ten                          | Элемент                                               | Доступ            | 1D                  |  |  |  |  |
| Хонтент - Подсветка кода (OaSHI)<br>Ð                                                | ۰              | $\rightarrow$                                               | content                      | gests                                                 | Public            | 405                 |  |  |  |  |
| Пользователь - Профиль                                                               | $\circ$        | $\theta$                                                    | <b>USM</b>                   | profile                                               | Public            | 433                 |  |  |  |  |
| Аутентификация - GMail                                                               | $\bullet$      | $-11$                                                       | Authentic ation              | onal                                                  | Fucile            | 400                 |  |  |  |  |
| Система - Фильтр языка<br>$\Box$                                                     | $\bullet$      | $\overline{1}$                                              | system                       | tanguagelitas                                         | Public            | 422                 |  |  |  |  |
| Содерживов - Умный Поиск.                                                            | $\bullet$      | $-4$                                                        | content                      | <b>Soder</b>                                          | Public            | 641                 |  |  |  |  |
| CAPTCHA-reCAPTCHA<br>⊟                                                               | $\circ$        | 立                                                           | capitha                      | nicapista                                             | Public            | 435                 |  |  |  |  |
| System - Yt Pluginifor Yt Framework)                                                 | $\bullet$      | $\sqrt{2}$                                                  | system                       | OF.                                                   | Public            | 10002               |  |  |  |  |
| plg system sicore                                                                    | Bonovim nazim  |                                                             | system                       | sk orm                                                | Public            | 10001               |  |  |  |  |
| Система - Подмена кода хэмхэ                                                         | ۰              | 12 <sub>1</sub>                                             | system                       | languagecode                                          | Public            | 436                 |  |  |  |  |
| Contrauss - Khuz<br>$\Box$                                                           | $\circ$        | -                                                           | ayatam                       | <b>SMITH</b>                                          | Public            | 434                 |  |  |  |  |
| Пользователь - Создание контакта                                                     | $\circ$        | $+1.7$                                                      | <b>USH</b>                   | contactoreator                                        | Public            | 431                 |  |  |  |  |
| Аутентификация - LDAP<br>$\overline{1}$                                              | $\bullet$      | $\mathcal{L}$                                               | authentic abon               | kfap                                                  | Public            | 402                 |  |  |  |  |

Рисунок 17 – Фрагмент лабораторной работы №1. Установка и настройка шаблона

# <span id="page-33-0"></span>**2.5.3 Лабораторная работа №2**

**Тема** «Создание меню».

**Цель работы:** научиться создавать меню и привязывать его к сайту. Задачи:

- научиться работать с материалами;
- научиться определять позиции на сайте;
- научиться создавать топ-меню;
- научиться привязывать шаблон и материалы к пунктам меню.

Внешний вид лабораторной работы представлен на рисунке 18.

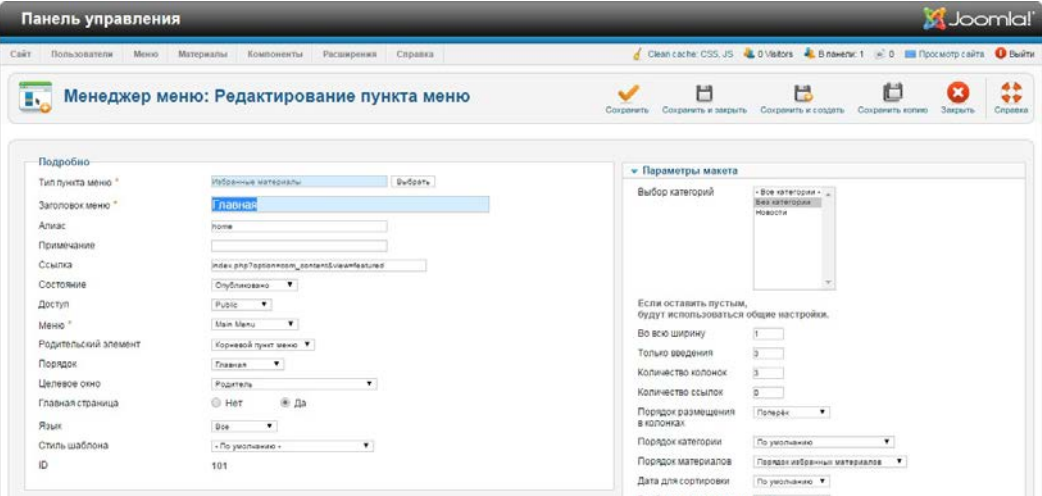

Рисунок 18 – Фрагмент лабораторной работы №2. Создание меню

# <span id="page-33-1"></span>**2.5.4 Лабораторная работа №3**

**Тема** «Установка VirtueMart».

**Цель работы:** научиться устанавливать и настраивать компонент, научиться работать с VirtueMart.

Задачи:

- установить компонент;
- установить компонент содержащий дополнительные модули;
- русифицировать компонент.

Внешний вид лабораторной работы представлен на рисунке 19.

| Панель управления                                                                                                    |                                                                                             |                                                                                                    |                                                                                                    |                                                                                                    |                                       | <b>X</b> Joomla!                                                    |
|----------------------------------------------------------------------------------------------------|---------------------------------------------------------------------------------------------|----------------------------------------------------------------------------------------------------|----------------------------------------------------------------------------------------------------|----------------------------------------------------------------------------------------------------|---------------------------------------|---------------------------------------------------------------------|
| Сайт<br>Пользователи<br>Меню                                                                                                    | Материалы                                                                                   | Расширения<br>Компоненты                                                                                                    | Справка                                                                                                    |                                                                                                    |                                       | <u>4</u> 0 Visitors → В панели: 1 <u>∞ 0</u> Просмотр сайта ● Выйти |
| 赤<br>vmdebug \$siteLang: ru-RU self::\$_jpConfig->lang ru_n<br>vmdebug vmTime: loadConfig db no: 0.006999969482<br>vmdebug Start used Ram 4.5M<br>vmdebug vmTime: VirtueMartControllerVirtuemart Fini<br>vmdebug End used Ram 5.75M<br>vmdebug Peak memory peak 6M<br><b>Virtue</b> Mart<br>Товары | VirtueMart Панель уг ** Баннеры<br>霬<br>m<br>$\bullet$<br>55                                | VirtueMart<br><b>В</b> Ленты новостей<br>٠<br>Умный поиск<br>Контакты<br>Обновление Joomla!<br>Сообщения<br>Ссылки<br>٠<br>Перенаправление<br>Поиск | Заказы<br>Товары<br>Категории<br>Производители<br>Покупатели<br>Медиа файлы<br>Способы доставки<br>Способы оплаты<br>Отчет о доходах<br>Магазин |                                                                                                    |                                       | Статистика                                                          |
| t.<br>Категории<br>10<br>Товары<br>e,<br>Настраиваемые поля<br>$\mathbb{R}$<br>На складе                                                                                                    | <b>THEFT</b><br>Товары                                                                      | 标<br>Категории                                                                                                    | Конфигурация<br>Заказы                                                                                                    | Способы оплаты                                                                                         | Покупатели                            |                                                                     |
| <b>III</b><br>Налоги и правила расчета<br>C<br>Отзывы и рейтинги<br>Заказы и покупатели<br>Производители                                                                                                    | Настройки                                                                                   | Магазин                                                                                                    | Переводы                                                                                                    | Документация                                                                                           | НАЙДЕНО<br>ОБНОВЛЕНИЕ!<br>НАЖМИТЕ ДЛЯ |                                                                     |
| Магазин<br>Настройки<br>Инструменты                                                                                                    | Самые последние новости<br>$M_{\text{min}} + M_{\text{max}}$ Delegacy $M_{\text{max}}$ 0.44 |                                                                                                    |                                                                                                    | anno a Main Aollaicheacha nàite Mhantaighe Bandala Banachana taolaicheach Banachan An Aollain Bandlain | ОБНОВЛЕНИЯ                            |                                                                     |

Рисунок 19 – Фрагмент лабораторной работы №3. Установка VirtueMart

# <span id="page-34-0"></span>**2.5.5 Лабораторная работа №4**

**Тема** «Базовые настройки».

**Цель работы:** научиться устанавливать базовые настройки магазина. Задачи:

- связать компонент с меню на сайте;
- настроить магазин для работы;
- сделать главные настройки компонента;
- сделать настройки шаблона сайта, связать компонент с шаблоном.

Внешний вид лабораторной работы представлен на рисунке 20.

Панель управления этим расширением имеет два варианта представления:

Простой — так панель выглядит по умолчанию (слева меню, справа рабочая область, на которой первоначально расположены иконки наиболее часто используемых разделов меню)

Расширенный вариант — для перехода к этому варианту отображения нужно будет нажать на ссылку «Расширенный вид», расположенную в верхней левой части окна. В расширенном виде область меню переместилась из левой колонки наверх

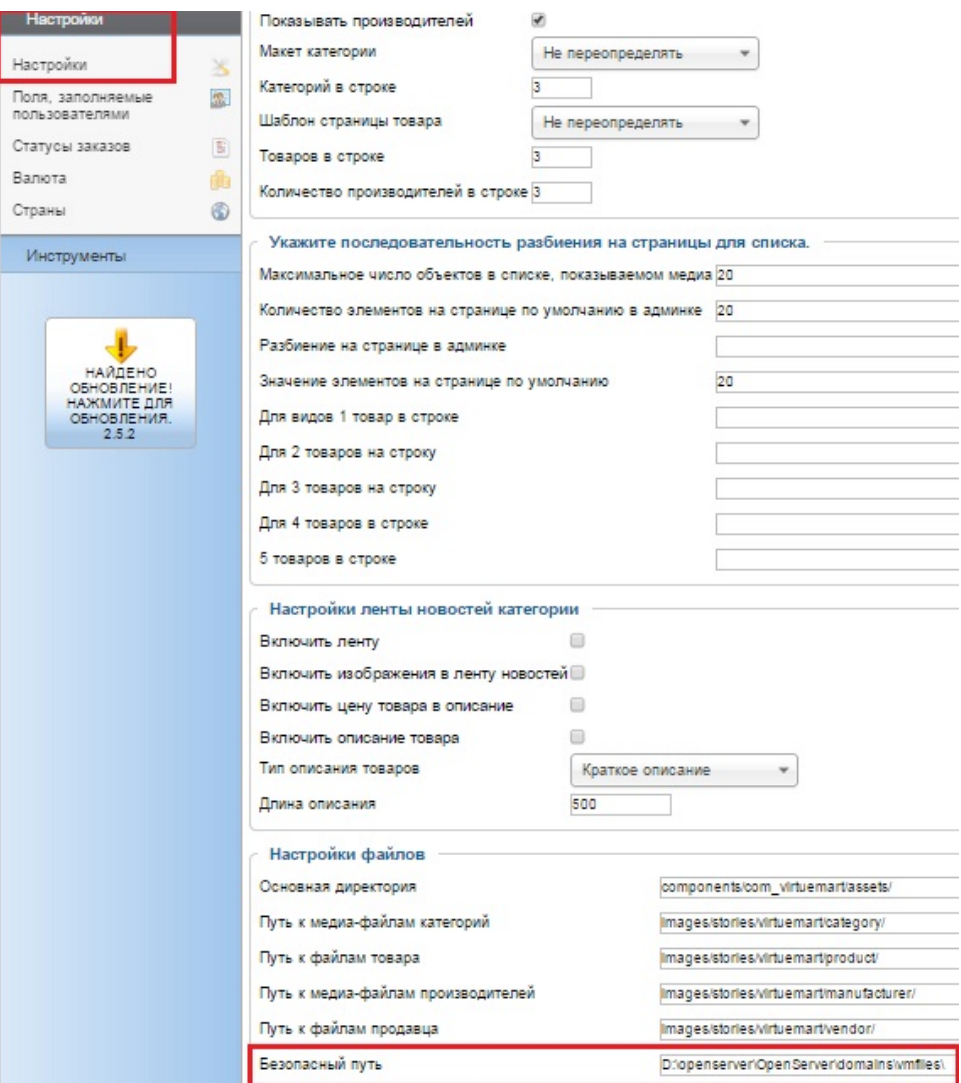

Рисунок 20 – Фрагмент лабораторной работы №4. Базовые настройки

# <span id="page-35-0"></span>**2.5.6 Лабораторная работа №5**

**Тема** «Создание категорий».

**Цель:** научиться создавать категории товаров.

Задачи:

• познакомиться с пунктами меню компонента перед созданием категорий;

- создать две категории товаров по лабораторным работам;
- создать производителей товара;
- самостоятельно создать дополнительные три категории товаров. Внешний вид лабораторной работы представлен на рисунке 21.

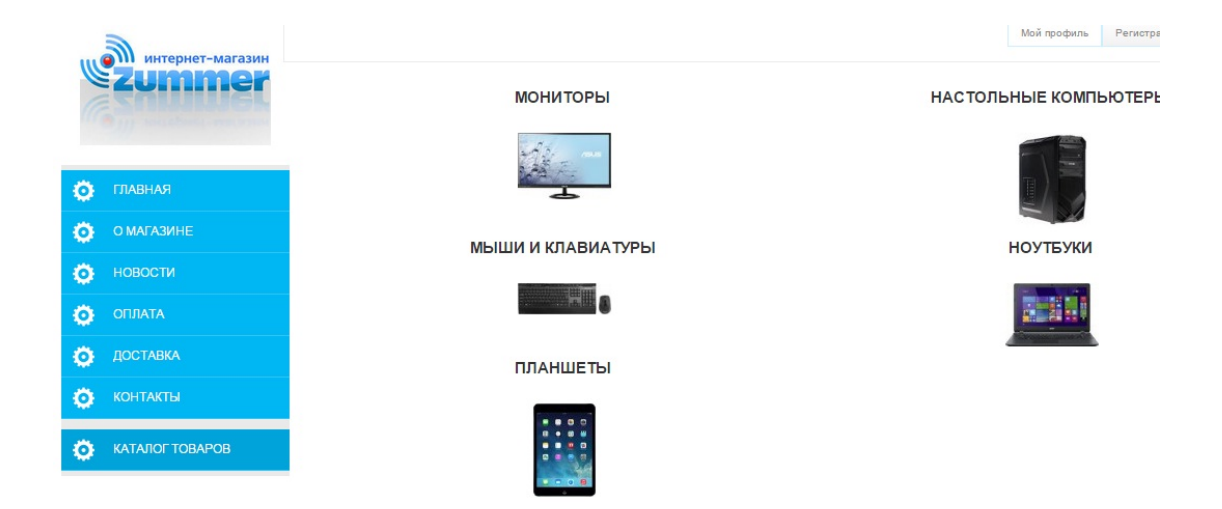

Рисунок 21 – Фрагмент лабораторной работы №5. Создание категорий

# <span id="page-36-0"></span>**2.5.7 Лабораторная работа №6**

**Тема** «Создание товара».

**Цель:** научиться добавлять товар.

Задачи:

- познакомиться с правилами налогового обложения;
- добавить товары с описанием и изображениями;
- научиться использовать склад;
- научиться создавать товары без цены.

Внешний вид лабораторной работы представлен на рисунке 22.

| VirtueMart                                                                                 | Информация                                       | Описание                                                                        | Статус                                  | Габариты / Вес   | Изображения                    | Настраиваемые поля |
|--------------------------------------------------------------------------------------------|--------------------------------------------------|---------------------------------------------------------------------------------|-----------------------------------------|------------------|--------------------------------|--------------------|
| Товары<br>宿<br>Категории                                                                   | <b>Russian</b><br>Информация по товару: %s id: 2 |                                                                                 |                                         |                  |                                |                    |
| Товары<br>10                                                                               | Название товара<br><b>FIK DEXP Aquilon 0112</b>  |                                                                                 | <sup>■</sup> Опубликовано Рекомендуемый |                  | Псевдоним<br>dexp0112          |                    |
| 导<br>Настраиваемые поля<br>图<br>На складе                                                  | Product SKU                                      |                                                                                 | GTIN (EAN,UPC):                         |                  | <b>MPN</b>                     |                    |
| Налоги и правила расчета                                                                   | Производитель                                    | Выберите производи                                                              | default<br>Карточка товара              |                  | URL                            |                    |
| C<br>Отзывы и рейтинги                                                                     | Категории                                        |                                                                                 | Группа покупателя                       | - По умолчанию - |                                |                    |
| Заказы и покупатели                                                                        | --Без категории--                                |                                                                                 |                                         |                  |                                |                    |
| Производители                                                                              | Цена товара (Вы нах                              | Настольные компьютеры<br>пей).                                                  |                                         |                  |                                |                    |
| Магазин                                                                                    | Мониторы                                         |                                                                                 |                                         |                  |                                | $Q$ be             |
| Настройки                                                                                  |                                                  | Выбрать все                                                                     |                                         |                  | - По умолчанию -               |                    |
| Инструменты                                                                                | 8999.00000<br>Цена                               | Russian ruble                                                                   |                                         |                  | Группа покупателя              |                    |
|                                                                                            | Основная цена                                    | 8999 py6<br>Использовать без пр                                                 | Налоговое оформление:                   |                  |                                |                    |
|                                                                                            | Окончательная<br>цена                            | 8999 py6<br>Общие параметры                                                     | ٠                                       |                  | -Никогда- ©                    | -Никогда- ©        |
| <b>НАЙДЕНО</b><br><b>OBHORDEHME!</b><br>НАЖМИТЕ ДЛЯ<br>ОБНОВЛЕНИЯ.<br>$\sim$ $\sim$ $\sim$ | Override <sup>®</sup>                            | Расчет себестоимости<br>0.00000 py6<br>Отключено <b>Переписать окончательно</b> |                                         |                  | Диапазон количества<br>$\circ$ |                    |

Рисунок 22 – Фрагмент лабораторной работы №6.Создание товара

# <span id="page-37-0"></span>**2.5.8 Лабораторная работа №7**

**Тема** «Товары на главной странице».

**Цель:** научиться размещать товары на главной странице сайта.

### **Задачи:**

- познакомиться со сторонними модулями;
- научиться определять позиции, которых нет в списке шаблона;
- познакомиться с CSS суффиксами;
- узнать, можно ли вывести товары на главную страницу без сторонних

### модулей.

Внешний вид лабораторной работы представлен на рисунке 23.

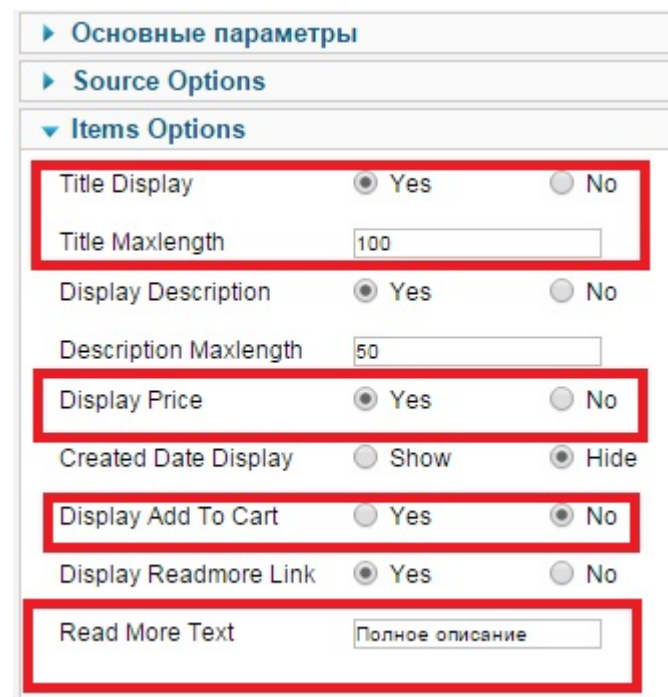

Рисунок 23 – Фрагмент лабораторной работы №7. Товары на главной странице

# <span id="page-37-1"></span>**2.5.9 Лабораторная работа №8**

**Тема** «Способы оплаты и доставки».

**Цель:** научиться добавлять способы оплаты и доставки для магазина.

# **Задачи:**

• познакомиться с возможностями доставки и оплаты;

• научиться настройке стандартных методов оплаты и доставки

### предоставляемых VirtueMart;

• самостоятельно оформить первый заказ.

Внешний вид лабораторной работы представлен на рисунке 24.

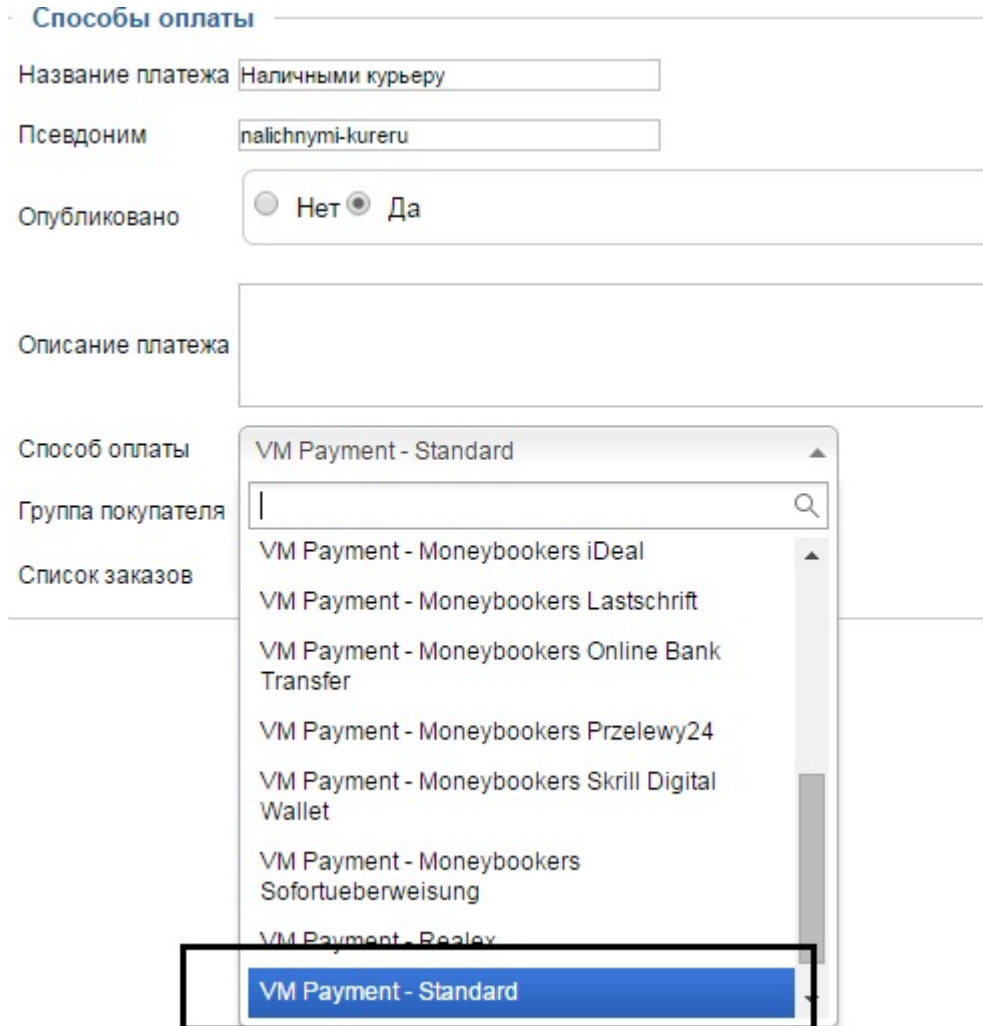

Рисунок 24 – Фрагмент лабораторной работы №8. Способы оплаты и доставки

# <span id="page-38-0"></span>**2.6.0 Лабораторная работа №9**

**Тема** «Топ и рекомендуемые».

**Цель:** научиться выводить рекомендуемые товары на сайте.

### **Задачи:**

- познакомиться с модулем вывода рекомендуемых товаров;
- научиться настраивать модуль;
- вывести рекомендуемые товары на нижней позиции сайта.

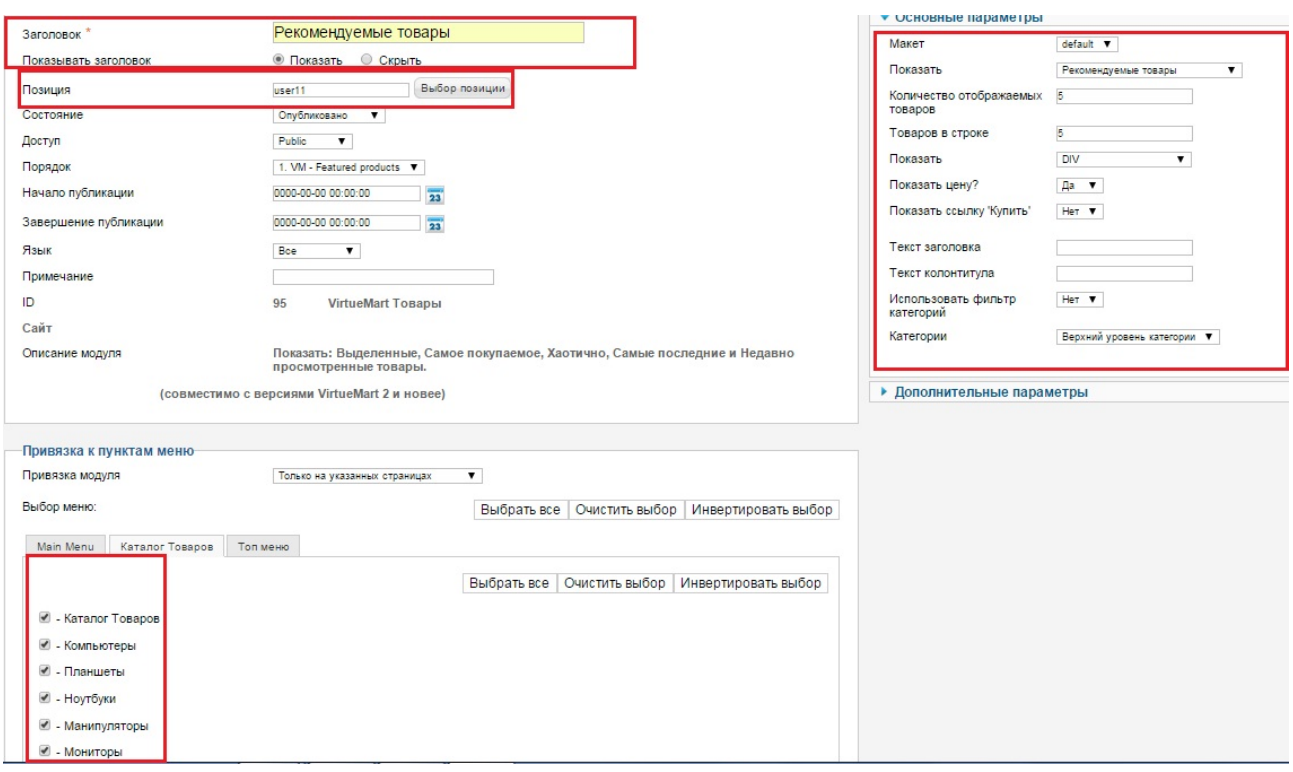

Внешний вид лабораторной работы представлен на рисунке 25.

Рисунок 25 – Фрагмент лабораторной работы №9. Топ и рекомендуемые

## <span id="page-39-0"></span>**2.6 Описание дополнительных материалов**

Пункт меню дополнительные возможности включает в себя описание возможностей сторонних и стандартных модулей.

Модуль Sj accordion menu –используется для придания красивого и современного вида пользовательского меню на сайте (рисунок26).

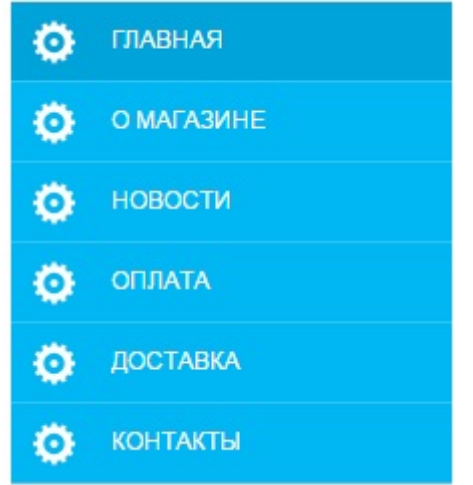

Рисунок 26 – Внешний вид модуля sj accordion menu

Каталог товаров без цен используется для создания информационного сайта (рисунок27).

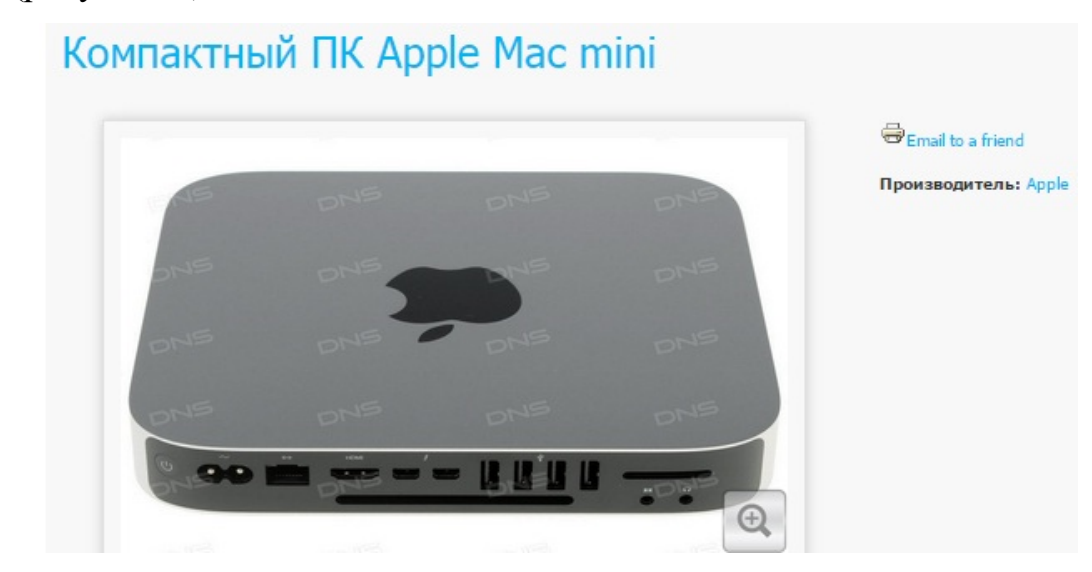

Рисунок 27 – Вид товара без цены

Пункты меню для каждой категории товаров используются на многих сайтах для легкости в навигации по категориям товаров (рисунок28).

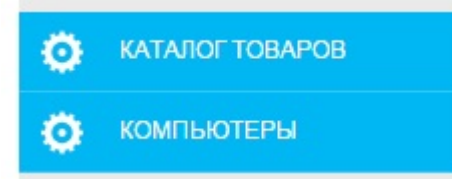

Рисунок 28 – Внешний вид меню категорий товаров

Модуль Dj image slider – используется для прикрепления к сайту современного вида слайдшоу, легок в использовании и настройке (рисунок29).

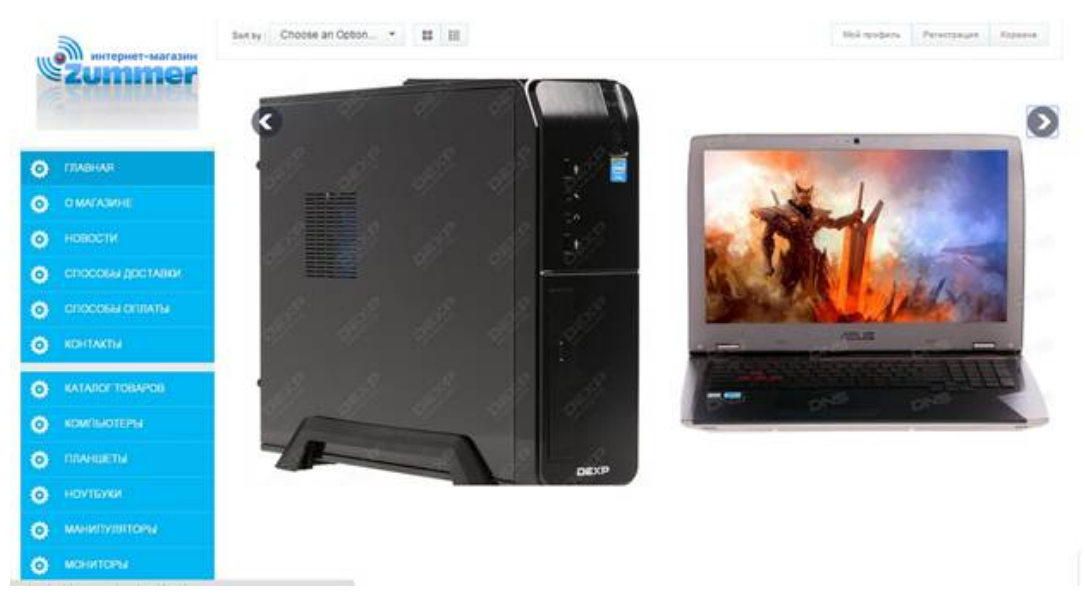

Рисунок 29 – Вид модуля слайдшоу на главной странице сайта

### <span id="page-41-0"></span>**2.7 Блок «Контроль»**

Для выполнения самостоятельных заданий в электронное пособие было включено 12 вариантов по созданию сайтов-справочников и интернетмагазинов разной направленности (рисунок30).

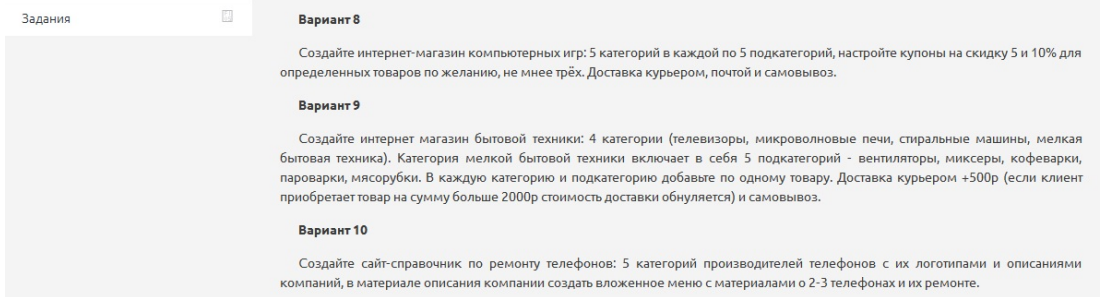

Рисунок 30 – Варианты заданий для самостоятельной работы

Для контроля знаний полученных во время выполнения лабораторных работ было включено 29 вопросов по теории (рисунок31).

| Вопросы на повторение                                                                     |
|-------------------------------------------------------------------------------------------|
| 1. Что такое шаблон сайта?                                                                |
| 2. Как установить шаблон?                                                                 |
| 3. Как посмотреть позиции шаблона?                                                        |
| 4. Как добавить пункт меню?                                                               |
| 5. Как добавить вложенное меню?                                                           |
| 6. Какие виды меню существуют?                                                            |
| 7. Для чего в Joomla материалы?                                                           |
| 8. Для чего используется фильтр категорий?                                                |
| 9. Какие товары можно выводить с помощью модуля VM - Featured Products?                   |
| 10. Обязательно ли заполнять поле Read more text в настройке Item options?                |
| 11. Можно ли вывести товары на главную страницу сайта стандартными средствами VirtueMart? |
| 12. Можно ли оформить заказ без настроек оплаты и доставки?                               |
| 13. Главный недостаток способов оплаты Virtuemart для российской коммерции?               |
| 14. Как добавить товар без цены?                                                          |
| 15. Как указать количество товаров на складе?                                             |
| 16. Что значит товар с налогом и в каком случае его надо указывать?                       |
| 17. Есть ли ограничения по количеству категорий и товаров в VirtueMart?                   |
| 18. Зачем нужны категории VirtueMart?                                                     |
| 19. Как создать подкатегории?                                                             |
| 20. Какие категории могут быть в магазине спортивных товаров?                             |
| 21. Как сменить язык в магазине?                                                          |
| 22. Как сделать каталог?                                                                  |
| 23. Как выключить магазин?                                                                |
| 24. Перечислите главные настройки VirtueMart сразу после установки?                       |
| 25. Что такое VirtueMart?                                                                 |
| 26. Сколько стоит Virtuemart?                                                             |
| 27. Что такое шаблон сайта?                                                               |
| 28. Как установить шаблон?                                                                |

Рисунок 31 – Варианты вопросов для контроля знаний

## <span id="page-41-1"></span>**2.8 Блок «Дистрибутивы»**

Данный раздел содержит описание и прямые ссылки на скачивание используемых дистрибутивов для выполнения лабораторных работ (рисунок32).

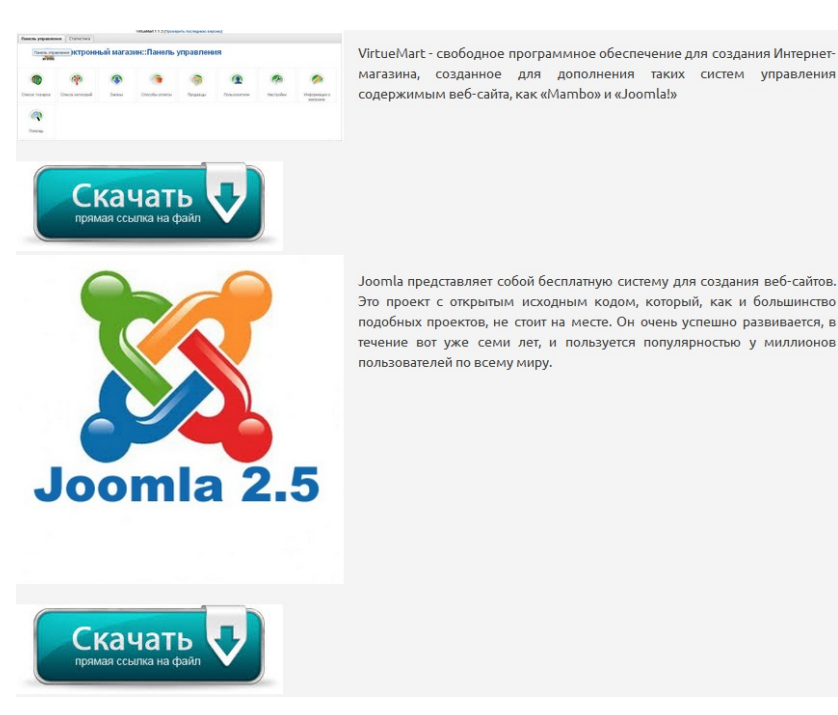

Рисунок 32 – Дистрибутивы для выполнения лабораторных работ

# <span id="page-42-0"></span>**2.9 Блок «Шаблоны»**

Для выполнения лабораторных работ на разных шаблонах и конструкциях сайта были добавлены 5 шаблонов интернет-магазинов с описанием, возможность просмотра демо-версии шаблона и ссылкой на прямое скачивание (рисунок33).

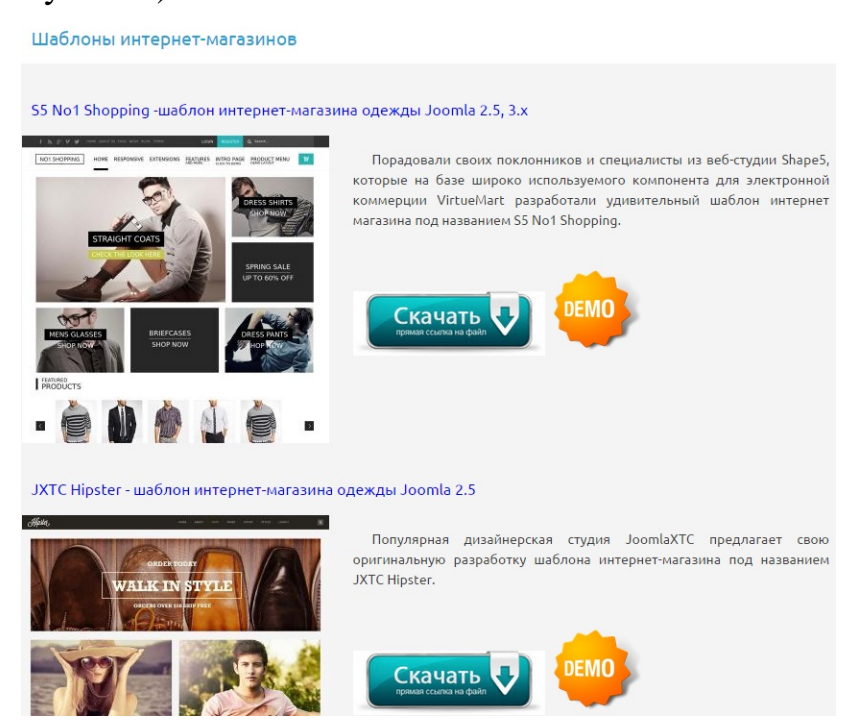

Рисунок 33 – Шаблоны интернет-магазинов

### <span id="page-43-0"></span>**ЗАКЛЮЧЕНИЕ**

В ходе выполнения дипломной работы был разработано электронное пособие «Создание интернет-магазина на VirtueMart», состоящий из теоретических и практических материалов по теме исследования.

Обзор источников показал, что печатной литературы не много, поскольку информация в данной теме очень быстро теряет актуальность. Большинство источников находится в сети Интернет, однако информация не всегда структурирована, что плохо для восприятия и усвоения. Анализ курсов по создании интернет-магазинов показал, что обучение достаточно дорогостоящее.

Данное учебное пособие в первую очередь предназначен для практики студентов, которую в дальнейшем они смогут применять вне стен учебного заведения и построить карьеру. Пособие имеет обоснование для введения в учебный курс дисциплины, связанной с разработкой интернет-магазина. Она может вызвать интерес у студентов и являться полезным дополнением к профессиональному образованию или быть частью дополнительного образования. Умение создавать различного вида продающие ресурсы, позволит и преподавателям в дальнейшем, реализовывать продукты своей трудовой деятельности и развивать предпринимательские способности в наше непростое время.

Как дальнейшее совершенствование практических навыков студентов проходящих данную дисциплину разработаны 12 вариантов лабораторных работ, что позволит рассмотреть и решить все вопросы связанные с созданием интернет-магазина.

В ходе работы были решены следующие задачи:

1. Обоснована необходимость включения в учебный процесс создания интернет-магазина.

2. Рассмотрены базовые понятия интернет-магазина и виды интернетмагазинов.

3. Проанализирована литература и интернет-источники, посвященые созданию сайтов интернет-магазинов.

4. Проанализированы существующие обучающие курсы, посвященные созданию сайтов интернет-магазинов.

5. Реализовано электронное пособие «Создание интернет-магазина на VirtueMart».

6. Подготовлено12 вариантов сайтов для выполнения лабораторных работ.

7. Подготовлено 29 вопросов для контроля знаний по пройденному материалу.

Таким образом, можно считать, что поставленные задачи выполнены, а цель дипломной работы полностью достигнута.

# <span id="page-45-0"></span>**СПИСОК ИСПОЛЬЗОВАННЫХ ИСТОЧНИКОВ**

<span id="page-45-2"></span>1. Акила К. Интернет-магазин с нуля. Полное пошаговое руководство [Текст]: справочник / К. Акила, А. Евремеевский. – Санкт-Петербург: Питер,  $2013. - 176$  c.

2. Библиотека Java-Script [Электронный ресурс]. – Режим доступа: http://www.03www.ru/ (дата обращения: 20.05.2016).

<span id="page-45-5"></span>3. Библиотека ресурсов Интернет индустрии [Электронный ресурс]. – Режим доступа: http://www.i2r.ru (дата обращения: 17.05.2016).

<span id="page-45-6"></span>4. Википедия – свободная энциклопедия [Электронный ресурс]. – Режим доступа: http://ru.wikipedia.org (дата обращения: 19.05.2016).

5. Всё о Joomla! На русском – просто и понятно [Электронный ресурс]. – Режим доступа: http://joomla.ru/ (дата обращения: 14.06.2016).

<span id="page-45-7"></span>6. Высшая Школа Экономики [Электронный ресурс]. – Режим доступа: http://www.veshk.ru/ (дата обращения: 14.06.2016).

7. Дари К. PHP и MySQL. Создание интернет-магазина [Текст]: учебное пособие / К. Дари, Э. Баланеску. – Москва: Вильямс, 2010. – 640 с.

8. Зимина, О.В., Кириллов, А.И. Рекомендации по созданию электронного учебника [Электронный ресурс]. – Режим доступа: http://www.academiaxxi.ru/Meth\_Papers/AO\_recom\_t.htm (дата обращения: 20.05.2016).

<span id="page-45-3"></span>9. Иди вперёд [Электронный ресурс]. – Режим доступа: http://idivpered.ru/ (дата обращения: 18.06.2016).

10. Интерактивный курс от действующих практиков [Электронный ресурс]. – Режим доступа: http://www.seokurs.ru/ (дата обращения: 16.06.2016).

<span id="page-45-4"></span>11. Как зарабатывать.ru [Электронный ресурс]. – Режим доступа: http://kakzarabativat.ru/ (дата обращения: 10.06.2016).

<span id="page-45-1"></span>12. Митин П. Как создать интернет-магазин [Текст]: справочник / П. Митин. – Ростов на Дону: Феникс, 2016. – 252 с.

13. Национальный Медиа Холдинг. Реклама и Интернет [Электронный ресурс]. – Режим доступа: http://www.hmx.ru/histori.html (дата обращения: 11.05.2016).

<span id="page-46-6"></span>14. Обучающие курсы [Электронный ресурс]. – Режим доступа: http://saitprofi.ru/ (дата обращения: 15.06.2016).

<span id="page-46-2"></span>15. Петин В. Сайт на AJAX под ключ. Готовое решение для интернетмагазина [Текст] / В. Петин. – Санкт-Петербург: БХВ-Петербург, 2012. – 448 с.

<span id="page-46-4"></span>16. Пошаговая инструкция как создать свой сайт самому и бесплатно [Электронный ресурс]. – Режим доступа: http://webformyself.com/ (дата обращения: 18.06.2016).

<span id="page-46-0"></span>17. Пример создания интернет-магазина [Электронный ресурс] – режим доступа: http://dev.1c-bitrix.ru/learning/course/index.php?COURSE\_ID=42& CHAPTER\_ID=05201&LESSON\_PATH=3912.5201 (дата обращения: 19.05.2016).

<span id="page-46-3"></span>18. Рейнолдс М. Сделай сам интернет-магазин [Текст] / М. Рейнолдс. – Лорри, 2008. – 536 с.

<span id="page-46-5"></span>19. Русская школа управления центр обучения [Электронный ресурс]. – Режим доступа: http://uprav.ru (дата обращения: 01.06.2016).

20. Салбер А. Как открыть Интернет-магазин [Текст] / Салбер. А. – Омега-л, 2015. – 320 с.

21. Сапрыкина, Г.А. Электронный учебник – современное средство обучения [Электронный ресурс]. – Режим доступа: http://www.websib.ru/ites/2003/06-01.htm (дата обращения: 02.06.2016).

22. Соловов, А.В. Проектирование компьютерных систем учебного назначения [Текст]: учебное пособие / А.В. Соловов. – Ростов на дону: Феникс, 2008. – 318 с.

<span id="page-46-1"></span>23. Ульман Л. PHP и MySQL. Cоздание интернет-магазинов [Текст] / Л. Ульман. – Москва: Вильямс, 2015. – 544 с.

24. Центр обучения [Электронный ресурс]. – Режим доступа: https://alexkurteev.ru/ (дата обращения: 14.06.2016).

25. Шаблоны Joomla 2.5 [Электронный ресурс]. – Режим доступа: http://joomlaz.ru/ (дата обращения: 15.06.2016).

26. Школа Интернет маркетинга [Электронный ресурс]. – Режим доступа: http://expertum.ru/ (дата обращения: 04.06.2016).

27. Электронный журнал для блогеров и web-мастеров [Электронный ресурс]. – Режим доступа: http://westseo.ru (дата обращения: 05.06.2016).

28. Электронный словарь [Электронный ресурс]. – Режим доступа: http://slovari.yandex.ru/ (дата обращения: 08.06.2016).

29. Электронный учебник [Электронный ресурс]. – Режим доступа: http://www.gmcit.murmansk.ru/text/bit/2003/78/2.htm (дата обращения: 10.06.2016).

30. Энциклопедия поисковых систем [Электронный ресурс]. – Режим доступа: http://searchengines.ru (дата обращения: 29.05.2016).

31. AdMe. Яркие идеи в рекламе, маркетинге и PR [Электронный ресурс]. – Режим доступа: http://www.adme.ru (дата обращения: 20.05.2016).

32. HTML справочник–дескрипторы и их атрибуты [Электронный ресурс] – Режим доступа: http://www.on-line-teaching.com/html/lsn031.html (дата обращения: 23.05.2016).

<span id="page-47-0"></span>33. Internet-Technologies Сайтостроение от А до Я [Электронный ресурс]. – Режим доступа: http://www.internet-technologies.ru (дата обращения: 25.05.2016).

<span id="page-47-1"></span>34. Web Server Survey [Электронный ресурс]. – Режим доступа: http://news.netcraft.com/archives/2010/12/01/december-2010-web-serversurvey.html (дата обращения: 16.06.2016).

# <span id="page-48-0"></span>**ПРИЛОЖЕНИЕ**

#### **Министерство образования и науки Российской Федерации Федеральное государственное автономное образовательное учреждение высшего образования «Российский государственный профессионально-педагогический университет»**

Институт инженерно-педагогического образования Кафедра информационных систем и технологий Специальность 44.03.04 Профессиональное обучение (по отраслям) Специализация Компьютерные технологии

> УТВЕРЖДАЮ Заведующий кафедрой \_\_\_\_\_\_\_\_\_\_\_\_\_\_\_\_\_ Н.С. Толстова подпись фамилия и. о. «  $\rightarrow$  20  $\Gamma$ .

### **ЗАДАНИЕ**

#### **на выполнение квалификационной работы бакалавра (выпускная квалификационная работа)**

студента (ки) 5 курса группы 3КТ-511 Тюжина Дмитрия Александровича фамилия, имя, отчество полностью 1. Тема Электронное пособие «Создание интернет-магазина на VirtueMart» утверждена распоряжением по институту от « » 20  $\Gamma$ . №

2. Руководитель Ченушкина С.В. фамилия, имя, отчество полностью

 $\frac{\text{CT.Преподаватель}}{\text{v+сная creпень}}$   $\frac{\text{CT.Преподаватель}}{\text{nonжност}}$  каф.ИС ФГАОУ ВО РГППУ место работы

3. Место преддипломной практики каф. ИС ФГАОУ ВО РГППУ

4. Исходные данные к ВКР:

Соловов, А.В. Проектирование компьютерных систем учебного назначения [Текст]: учебное пособие; Митин П. Как создать интернет-магазин [Текст]: справочник; Дари К. PHP и MySQL. Создание интернет-магазина [Текст]: учебное пособие.

5. Содержание текстовой части ВКР (перечень подлежащих разработке вопросов)

1. Проанализировать литературу, интернет-источники и учебную документацию по теме исследования.

2. Подготовить шаблонный дизайн и материалы, необходимые для создания интернетмагазина.

3. Подготовить теоретический материал и лабораторные работы.

4. Реализовать интерфейс пособия и наполнить его подготовленными данными.

6. Перечень демонстрационных материалов презентация, выполненная средствами Microsoft PowerPoint.

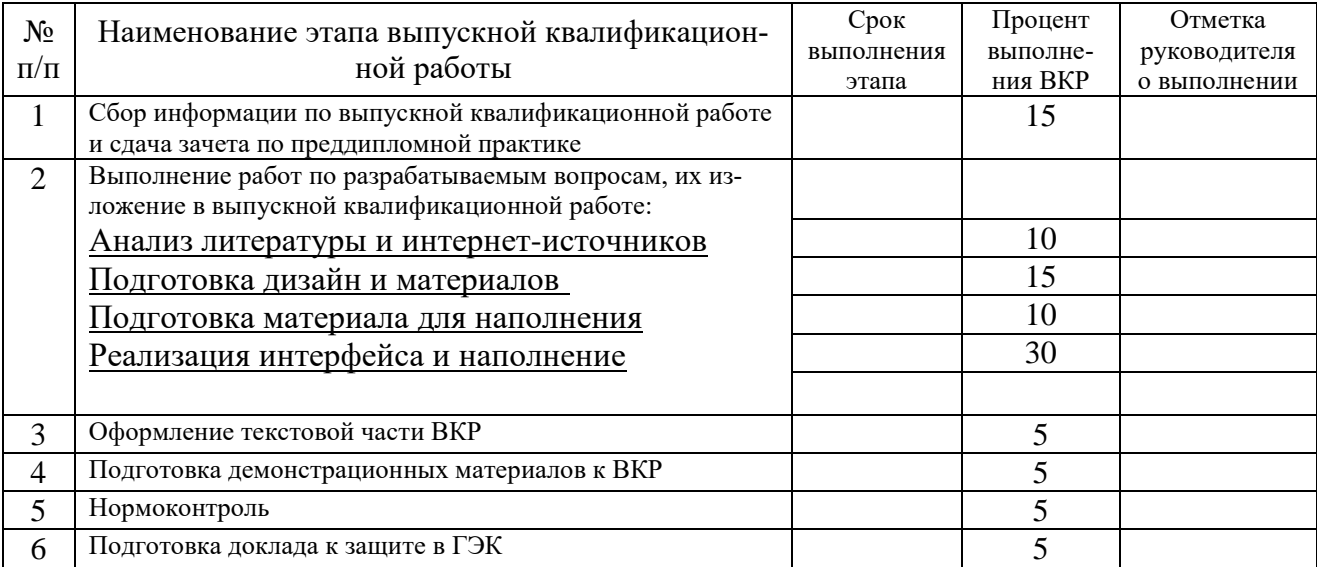

7. Календарный план выполнения выпускной квалификационной работы

# 8. Консультанты по разделам выпускной квалификационной работы

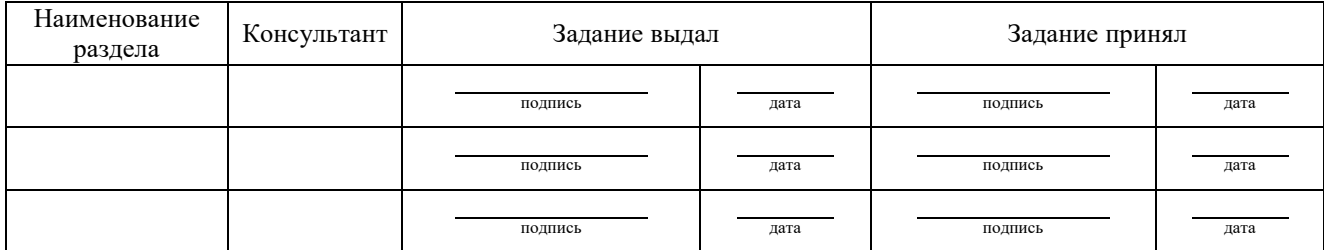

подпись дата

*Руководитель* \_\_\_\_ *Задание получил*

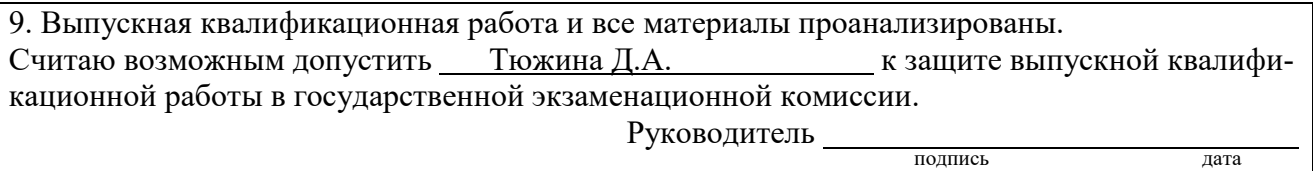

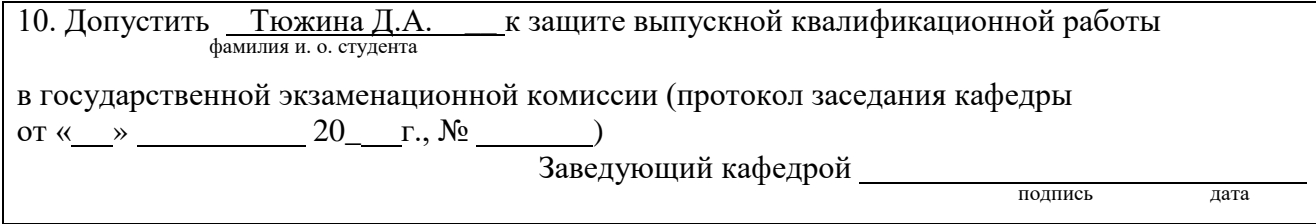